# L'extension nicematrix <sup>∗</sup>

## F. Pantigny fpantigny@wanadoo.fr

3 septembre 2020

#### **Résumé**

L'extension LaTeX nicematrix fournit de nouveaux environnements similaires aux environnements classiques {tabular}, {array} et {matrix} de array et amsmath mais avec des fonctionnalités plus étendues.

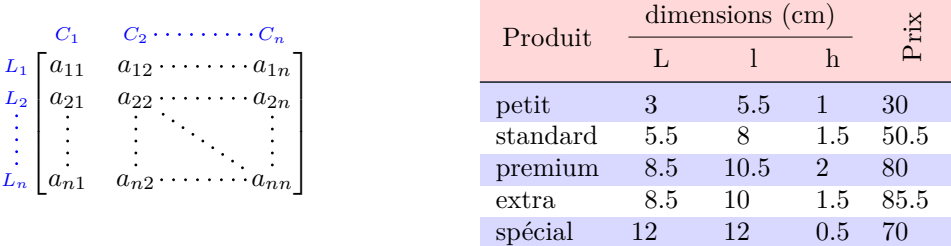

L'extension nicematrix est entièrement contenue dans le fichier nicematrix.sty. Ce fichier peut être placé dans le répertoire courant ou dans une arborescence texmf. Le mieux reste néanmoins d'installer nicematrix avec une distribution TeX comme MiKTeX ou TeXlive.

Cette extension peut être utilisée avec xelatex, lualatex et pdflatex mais aussi avec le cheminement classique latex-dvips-ps2pdf (ou Adobe Distiller).

Cette extension nécessite et charge les extensions l3keys2e, xparse, array, amsmath et pgfcore ainsi que le module shapes de pgf (l'extension tikz, qui est une surcouche de pgf, n'est *pas* chargée). L'utilisateur final n'a qu'à charger l'extension nicematrix avec l'instruction habituelle : \usepackage{nicematrix}.

L'idée de nicematrix est de créer des nœuds PGF derrière les cases et les positions des filets des tableaux créés par array et de les utiliser pour développer de nouvelles fonctionnalités. Comme toujours avec pgf, les coordonnées de ces nœuds sont écrites dans le fichier .aux pour être utilisées à la compilation suivante. C'est pourquoi l'utilisation de nicematrix nécessite **plusieurs compilations successives**.

La plupart des fonctionnalités de nicematrix sont accessibles sans avoir à utiliser explicitement PGF ou Tikz (ce dernier n'est d'ailleurs pas chargé par défaut).

Une commande\NiceMatrixOptions est fournie pour régler les options (la portée des options fixées par cette commande est le groupe TeX courant : elles sont semi-globales).

#### **Important**

**Depuis la version 5.0 de nicematrix, on doit utiliser les lettres** l**,** c **et** r **dans les préambules des environnements et non plus les lettres** L**,** C **et** R**.**

**Pour assurer la compatibilité avec les versions précédentes, nicematrix doit être chargée avec l'option** define-L-C-R**.**

**\usepackage[define-L-C-R]{nicematrix}**

<sup>∗</sup>Ce document correspond à la version 5.3 de nicematrix, en date du 2020/09/03.

# **1 Les environnements de cette extension**

L'extension nicematrix définit les nouveaux environnements suivants :

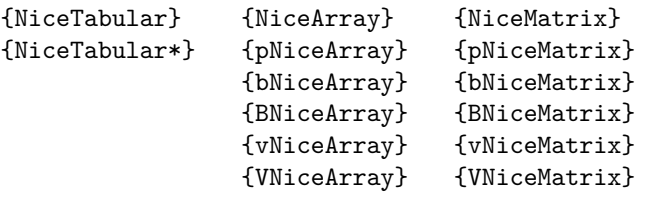

Les environnements {NiceArray}, {NiceTabular} et {NiceTabular\*} sont similaires aux environnements {array}, {tabular} et {tabular\*} de l'extension array (qui est chargée par nicematrix).

Les environnements {pNiceArray}, {bNiceArray}, etc. n'ont pas d'équivalents dans array.

Les environnements {NiceMatrix}, {pNiceMatrix}, etc. sont similaires aux environnements correspondants de l'amsmath (qui est chargée par nicematrix) : {matrix}, {pmatrix}, etc.

Tous les environnements de l'extension nicematrix acceptent, entre crochets, une liste optionnelle de paires de la forme *clé=valeur*. **Il doit n'y avoir aucun espace devant le crochet ouvrant (**[**) de cette liste d'options.**

#### **Important**

Avant la version 5.0, il fallait, pour des raisons techniques, utiliser les lettres L, C et R au lieu de l, c et r dans les préambules des environnements de nicematrix.

Pour pouvoir continuer à utiliser ces lettres L, C et R, nicematrix doit être chargé avec l'option define-L-C-R.

\usepackage[define-L-C-R]{nicematrix}

# **2 L'espace vertical entre les rangées**

Il est bien connu que certaines rangées des tableaux créés par défault avec LaTeX sont trop proches l'une de l'autre. On en donne ci-dessous un exemple classique.

 $\setminus$ 

 $\begin{pmatrix} \frac{1}{2} & -\frac{1}{2} \\ \frac{1}{3} & \frac{1}{4} \end{pmatrix}$ 

 $\setminus$ 

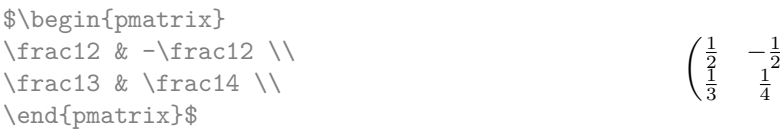

En s'inspirant de l'extension cellspace qui traite de ce problème, l'extension nicematrix propose deux clés cell-space-top-limit et cell-space-bottom-limit qui sont similaires aux deux paramètres \cellspacetoplimit et \cellspacebottomlimit proposés par cellspace. La valeur initiale de ces paramètres est 0 pt pour que les environnements de nicematrix aient par défaut le même comportement que ceux de array et de l'amsmath mais une valeur de 1 pt serait un bon choix. On conseille de régler leurs valeurs avec la commande \NiceMatrixOptions.<sup>1</sup>

```
\NiceMatrixOptions{cell-space-top-limit = 1pt,cell-space-bottom-limit = 1pt}
```

```
$\begin{pNiceMatrix}
\frac12 & -\frac12 \\
\frac13 & \frac14 \\
\end{pNiceMatrix}$
```
<sup>1.</sup> On remarquera que ces paramètres s'appliquent aussi aux colonnes de type S de siunitx alors que cellspace n'est pas utilisable avec ces colonnes.

# **3 La clé baseline**

L'extension nicematrix propose une option baseline pour la position verticale des tableaux. Cette option baseline prend comme valeur un entier qui indique le numéro de rangée dont la ligne de base servira de ligne de base pour le tableau.

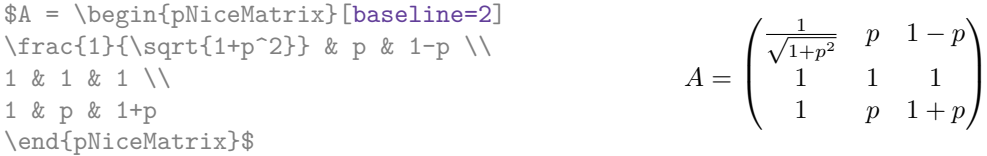

L'option baseline peut aussi prendre les trois valeurs spéciales t, c et b. Ces trois lettres peuvent aussi être utilisées de manière absolue comme pour l'option des environnements {tabular} et {array} de array. La valeur initiale de baseline est c.

Dans l'exemple suivant, on utilise l'option t (synonyme de baseline=t) immédiatement après un \item de liste. On remarquera que la présence d'un \hline initial n'empêche pas l'alignement sur la ligne de base de la première rangée (avec {tabular} ou {array} de array, il faut utiliser \firsthline). \begin{enumerate}

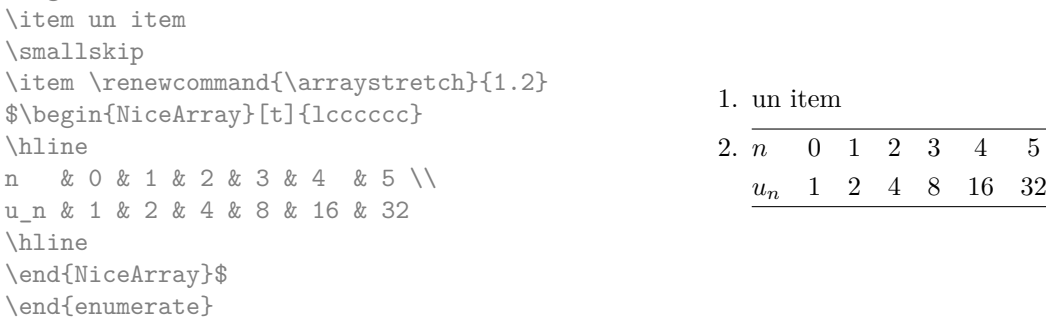

Il est également possible d'utiliser les outils de booktabs : \toprule, \bottomrule, \midrule, etc.

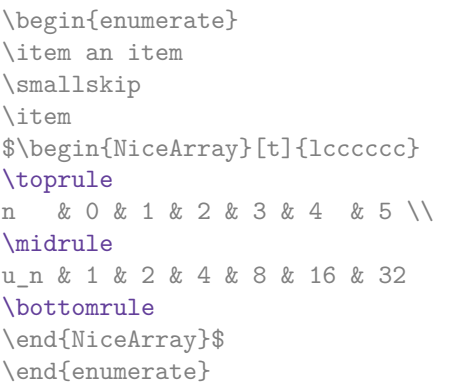

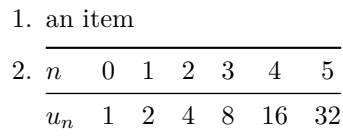

**Nouveau 5.2** On peut aussi utiliser la clé baseline pour aligner une matrice sur un filet horizontal (tracé par \hline). On doit pour cela donner la valeur line-*i* où *i* est le numéro de la rangée qui suit ce filet horizontal.

\NiceMatrixOptions{cell-space-top-limit=1pt,cell-space-bottom-limit=1pt}

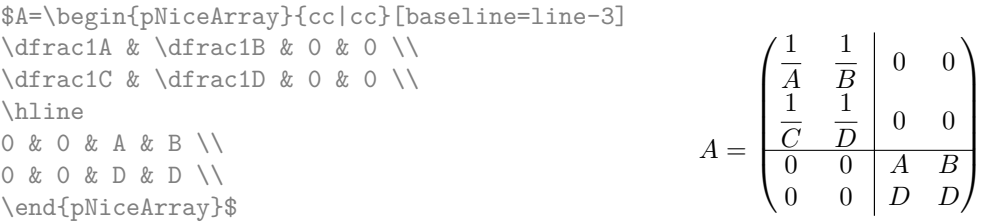

# **4 Les blocs**

Dans les environnements de nicematrix, on peut utiliser la commande \Block pour placer un élément au centre d'un rectangle de cases fusionnées. La commande \Block ne crée pas d'espace par elle-même. La commande \Block doit être utilisée dans la case supérieure gauche du bloc avec deux arguments. Le premier argument est la taille de ce bloc avec la syntaxe *i*-*j* où *i* est le nombre de rangées et *j* le nombre de colonnes du bloc. Le deuxième argument, est, sans surprise, le contenu du bloc. Dans {NiceTabular}, le contenu est composé en mode texte. Dans les autres environnements, il est composé en mode mathématique.

```
\begin{NiceTabular}{cccc}
rose & tulipe & marguerite & dahlia \\
violette & \Block{2-2}{\LARGE\color{blue} fleurs} & & souci \\
pervenche & & & lys \\
arum & iris & jacinthe & muguet
\end{NiceTabular}
```
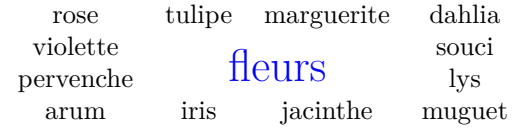

On remarquera que le centrage horizontal du contenu des blocs est correct même si un espacement des colonnes a été demandé par une instruction comme !{\qquad} dans le préambule (ce n'est pas le cas avec \multicolumn). Dans l'exemple suivant, l'en-tête « Premier groupe » est correctement centré.

```
\begin{NiceTabular}{@{}c!{\qquad}ccc!{\qquad}ccc{}}
\toprule
& \Block{1-3}{Premier groupe} & & & \Block{1-3}{Deuxième groupe} \\
Rang & 1A & 1B & 1C & 2A & 2B & 2C \\
\midrule
 1 & 0.657 & 0.913 & 0.733 & 0.830 & 0.387 & 0.893\\
 2 & 0.343 & 0.537 & 0.655 & 0.690 & 0.471 & 0.333\\
 3 & 0.783 & 0.885 & 0.015 & 0.306 & 0.643 & 0.263\\
 4 & 0.161 & 0.708 & 0.386 & 0.257 & 0.074 & 0.336\\
\bottomrule
\end{NiceTabular}
```
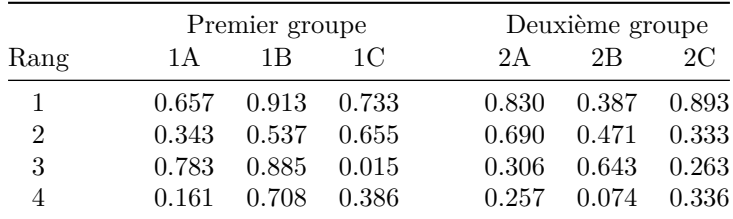

**Nouveau 5.3** La commande \Block accepte les options l, c et r pour le placement horizontal.

On peut aussi utiliser la commande \Block dans des matrices mathématiques.

```
$\begin{bNiceArray}{ccc|c}[margin]
\Block{3-3}{A} & & & 0 \\
& \hspace*{1cm} & & \Vdots \\
& & & 0 \\
\hline
0 & \Cdots& 0 & 0
\end{bNiceArray}$
```
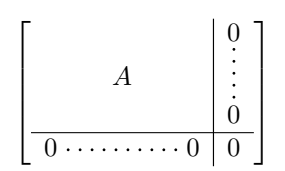

On peut souhaiter agrandir la taille du « *A* » placé dans le bloc de l'exemple précédent. Comme il est composé en mode mathématique, on ne peut pas directement utiliser une commande comme \large, \Large ou \LARGE. C'est pourquoi une option à mettre entre chevrons est proposée par \Block pour spécifier du code LaTeX qui sera inséré *avant* le début du mode mathématique.

```
$\begin{bNiceArray}{ccc|c}[margin]
\Block{3-3}<\LARGE>{A} & & & 0 \\
& \hspace*{1cm} & & \Vdots \\
& & & 0 \\
\hline
0 & \Cdots& 0 & 0
\end{bNiceArray}$
```
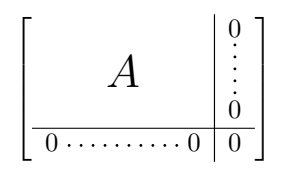

# **5 Les filets horizontaux et verticaux**

Les techniques habituelles pour tracer des filets peuvent être utilisées dans les environnements de nicematrix, à l'exception de \vline. Il y a néanmoins quelques petites différences de comportement avec les environnements classiques.

## **5.1 Quelques différences avec les environnements classiques**

#### **5.1.1 Les filets verticaux**

Dans les environnements de nicematrix, les filets verticaux spécifiés par  $\vert$  dans le préambule des environnements ne sont jamais coupés, même en cas de ligne incomplète ou de double filet horizontal spécifié par \hline\hline (il n'y a pas besoin d'utiliser hhline). <sup>2</sup>

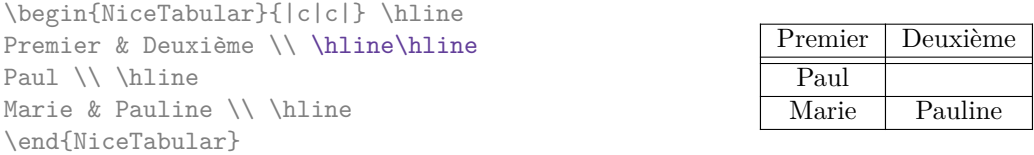

**Nouveau 5.2** En revanche, les filets verticaux ne sont pas tracés à l'intérieur des blocs.

Si vous utilisez booktabs (qui fournit \toprule, \midrule, \bottomrule, etc.) et que vous tenez absolument à mettre des filets verticaux (ce qui est contraire à l'esprit à booktabs), vous constaterez que les filets tracés par nicematrix sont compatibles avec booktabs.

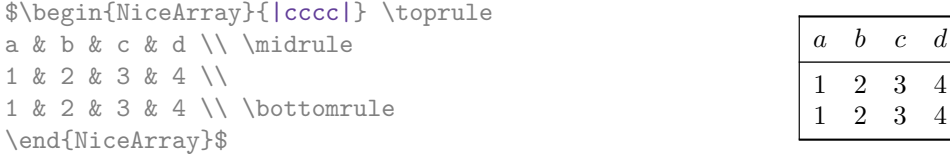

Il reste néanmoins possible de définir un spécificateur, nommé par exemple I, pour tracer des filets verticaux avec le comportement standard de array :

<sup>2.</sup> Il s'agit là du comportement depuis la version 5.1 de nicematrix. Dans les versions précédentes, le comportement était le comportement par défaut de array.

\newcolumntype{I}{!{\vrule}}

En fait, en l'occurrence, il serait peut-être plus habile d'insérer \OnlyMainNiceMatrix (cf. p. 31) :

\newcolumntype{I}{!{\OnlyMainNiceMatrix{\vrule}}}

#### **5.1.2 La commande \cline**

Les traits verticaux et horizontaux que l'on insère avec \hline et le spécificateur de colonne « | » de array rendent le tableau plus large ou plus long d'une quantité égale à la largeur du trait (avec array et aussi avec nicematrix).

Pour des raisons historiques, il n'en est pas de même pour la commande \cline, comme on peut le voir avec l'exemple suivant.

\setlength{\arrayrulewidth}{2pt} \begin{tabular}{cccc} \hline A&B&C&D \\ \cline{2-2} A&B&C&D \\ \hline \end{tabular}

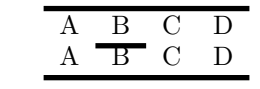

 $\setminus$  $\begin{matrix}6\\6\end{matrix}$ 

Dans les environnements de nicematrix, cette situation est corrigée (il est néanmoins possible de revenir au comportement par défaut de \cline avec la clé standard-cline).

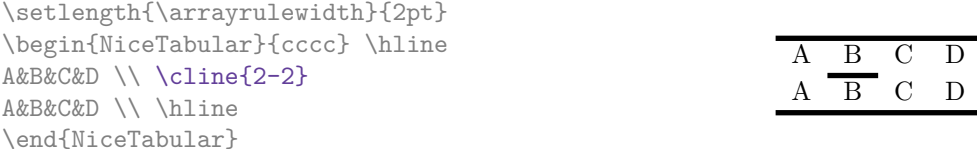

#### **5.2 L'épaisseur et la couleur des filets**

Les environnements de nicematrix proposent une clé rules/width pour fixer la largeur (en fait l'épaisseur) des filets dans l'environnement. En fait, cette clé ne fait que fixer la valeur de \arrayrulewidth.

On sait que colortbl propose la commande \arrayrulecolor pour spécifier la couleur de ces filets.

Avec nicematrix, il est possible de spécifier une couleur même si colortbl n'est pas chargé. Par souci de compatibilité, la commande est nommée également \arrayrulecolor. Les environnements de nicematrix proposent également une clé rules/color qui permet de fixer cette couleur pour l'environnement en question.

```
\begin{NiceTabular}{|ccc|}[rules/color=[gray]{0.9},rules/width=1pt]
\hline
rose & tulipe & lys \\
arum & iris & violette \\
muguet & dahlia & souci \\
\hline
                                                     rose tulipe lys
                                                    arum iris violette
                                                    muguet dahlia souci
```

```
\end{NiceTabular}
```
Si on veut définir de nouveaux spécificateurs de colonnes pour des filets (par exemple plus épais ou bien d'une couleur spécifique), on aura peut-être intérêt à utiliser la commande **\OnlyMainNiceMatrix** décrite p. 31.

### **5.3 Le[s c](#page-30-0)lés hlines et vlines**

La clé hlines demande un tracé de tous les filets horizontaux et la clé vlines demande un tracé de tous les filets verticaux (sauf dans les blocs et dans les blocs virtuels déterminés par des lignes en pointillés). En fait, dans les environnements avec délimiteurs (comme {pNiceMatrix} ou {bNiceArray}), les filets extérieurs ne sont pas tracés (ce qui est le comportement certainement attendu).

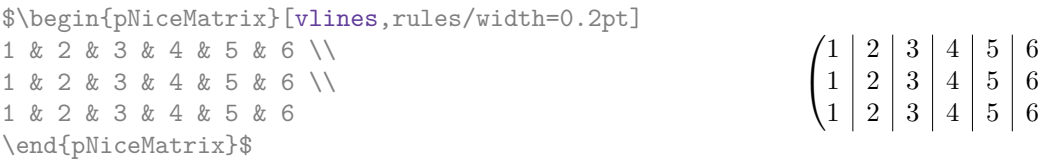

# **5.4 La clé hvlines**

La clé hvlines demande le tracé de tous les filets horizontaux et verticaux (sauf dans les blocs et dans les blocks virtuels déterminés par des lignes en pointillés).

```
\begin{NiceTabular}{cccc}[hvlines,rules/color=blue,rules/width=1pt]
rose & tulipe & marguerite & dahlia \\
violette & \Block{2-2}{\LARGE\color{blue} fleurs} & & souci \\
pervenche & & & lys \\
arum & iris & jacinthe & muguet
\end{NiceTabular}
```
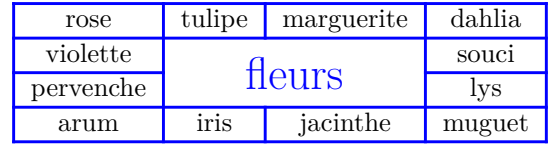

## **5.5 La clé hvlines-except-corners**

La clé hvlines-except-corners demande le tracé de tous les filets horizontaux et verticaux sauf dans les blocs (y compris dans les blocks virtuels déterminés par des lignes en pointillés) et sauf dans les coins vides.

```
\begin{NiceTabular}{*{6}{c}}[hvlines-except-corners,cell-space-top-limit=3pt]
 & & & & A \\
 & & A & A & A \\
 & & & A \\
 & & A & A & A & A \\
A & A & A & A & A & A \\
A & A & A & A & A & A \\
 & \Block{2-2}{B} & & A \\
 & & & A \\
 & A & A & A \\
\end{NiceTabular}
```
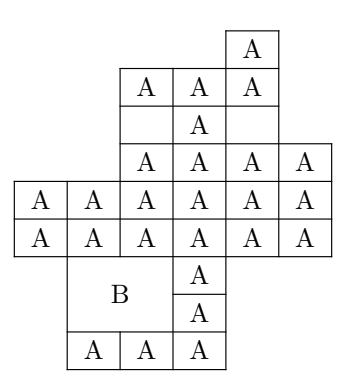

Comme on le voit, un « coin vide » est constitué de la réunion de tous les rectangles vides partant de la case située exactement dans le coin.

**Nouveau 5.2** On peut passer en argument de \hvlines-except-corners une liste de coins à prendre en considération. Les coins étant désignés par NW, SW, NE et SE (*north west*, *south west*, *north east* et *south east*).

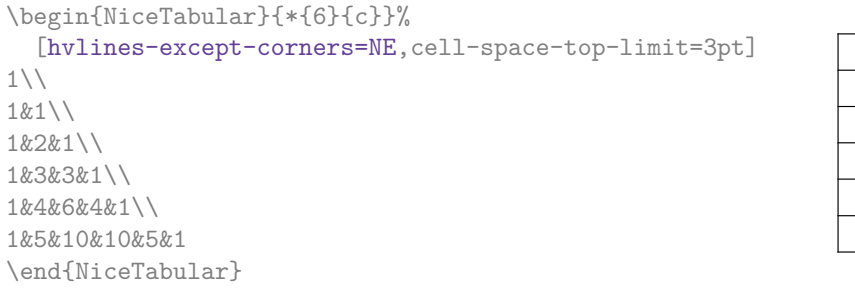

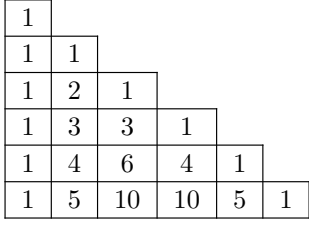

# **5.6 La commande \diagbox**

La commande \diagbox (inspirée par l'extension diagbox) permet, quand elle est utilisée dans une case, de couper cette case selon une diagonale descendante. <sup>3</sup>

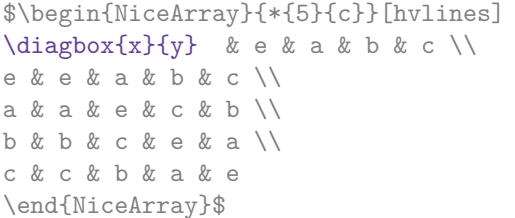

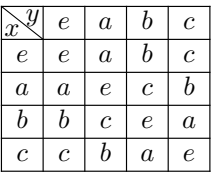

Cette commande \diagbox peut aussi être utilisée dans un \Block.

## **5.7 Filets en pointillés**

Dans les environnements de nicematrix, il est possible d'utiliser la commande \hdottedline (fournie par nicematrix) qui est l'équivalent pour les pointillés des commandes \hline et \hdashline (cette dernière étant une commande de arydshln).

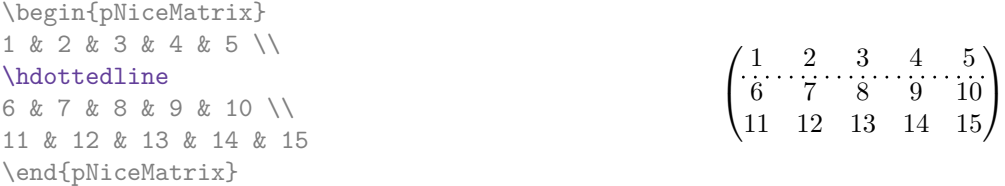

Dans les environnements avec un préambule explicite (comme {NiceTabular}, {NiceArray}, etc.), il est possible de dessiner un trait vertical en pointillés avec le spécificateur « : ».

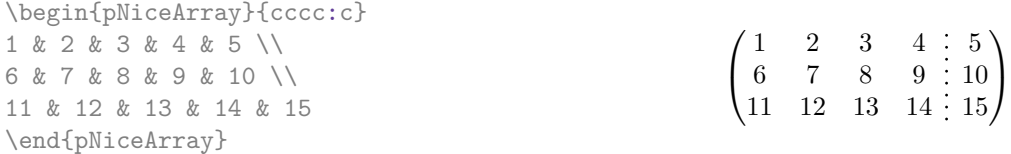

Il est possible de changer dans nicematrix la lettre utilisée pour indiquer dans le préambule un trait vertical en pointillés avec l'option letter-for-dotted-lines disponible dans \NiceMatrixOptions.

*Remarque* : Quand l'extension array (sur laquelle s'appuie nicematrix) est chargée, les traits verticaux et horizontaux que l'on insère rendent le tableau plus large ou plus long d'une quantité égale à la largeur du trait<sup>4</sup>. Avec ni**cematr**ix, les lignes en pointillés tracées par **\hdottedline** et « : » ont le même effet.

<sup>3.</sup> L'auteur de ce document considère que ce type de construction est un piètre choix graphique.

<sup>4.</sup> En fait, cela est vrai pour \hline et « | » mais pas pour \cline : cf. p. 6

# **6 Les couleurs des rangées et des colonnes**

### **6.1 Utilisation de colortbl**

Rappelons que l'extension colortbl peut être chargée directement par \usepackage{colortbl} ou en chargeant l'extension xcolor avec l'option table : \usepackage[table]{xcolor}.

Comme l'extension nicematrix est fondée sur array, il est possible d'utiliser colortbl avec nicematrix.

Il y a néanmoins deux inconvénients :

- L'extension colortbl patche array, ce qui entraîne des incompatibilités (par exemple avec la commande \hdotsfor).
- L'extension colortbl construit le tableau ligne par ligne, en alternant rectangles colorés, filets et contenu des cases. Le PDF résultant déroute certains lecteurs de PDF et on a parfois des artefacts d'affichage.
	- Certains filets semblent disparaître. Ce phénomène est dû au fait que les lecteurs de PDF donnent souvent la priorité aux éléments graphiques qui ont été tracés postérieurement (conformément à l'esprit du « modèle du peintre » de PostScript et PDF). De ce point de vue, MuPDF (qui est utilisé par exemple par SumatraPDF) donne de meilleurs résultats que Adobe Reader.
	- Une fine ligne blanche semble apparaître entre deux cellules de même couleur. Ce phénomène se produit quand chaque cellule est coloriée avec sa propre instruction fill (opérateur fill de PostScript noté f en PDF). C'est le cas avec colortbl avec lequel chaque cellule est coloriée individuellement même si on utilise \columncolor ou \rowcolor. Concernant ce phénomène, Adobe Reader donne de meilleurs résultats que MuPDF.

L'extension nicematrix proposent des outils qui permettent d'éviter ces inconvénients.

## <span id="page-8-0"></span>**6.2 Les outils de nicematrix dans le code-before**

L'extension nicematrix proposent des outils (indépendants de colortbl) pour tracer d'abord les rectangles colorés, puis le contenu des cases et les filets. Cette manière de faire est plus dans l'esprit du « modèle du peintre » des formats PostScript et PDF et convient donc mieux aux lecteurs de PDF. L'inconvénient est qu'elle nécessite plusieurs compilations successives.

L'extension nicematrix fournit une clé code-before pour du code qui sera exécuté avant le tracé du tableau. De nouvelles commandes y sont disponibles : \cellcolor, \rectanglecolor, \rowcolor, \columncolor, \rowcolors et \chessboardcolors.

Toutes ces commandes acceptent un argument optionnel (entre crochets et en première position) qui est le modèle colorimétrique pour la spécification des couleurs.

— La commande \cellcolor tient son nom de la commande \cellcolor de colortbl. Elle prend en arguments obligatoires une couleur et une liste de cases sous le format *i*-*j* où *i* est le numéro de ligne et *j* le numéro de colonne.

\begin{NiceTabular}{|c|c|c|}[code-before = \cellcolor{red!15}{3-1,2-2,1-3}] \hline a & b & c  $\backslash \$  \hline e & f &  $g \ \backslash \$ hline h  $k$  i  $k$  j  $\{\setminus\$ hline \end{NiceTabular}  $a \mid b \mid c$  $e$  f  $g$  $\mathbf h$ 

Une commande  $\celcor$  ne produit qu'une instruction fill (codée f) dans le PDF.

— La commande \rectanglecolor prend trois arguments obligatoires. Le premier est la couleur, les deux suivants fournissent la case en haut à gauche et la case en bas à droite du rectangle.

```
\begin{NiceTabular}{|c|c|c|}[code-before = \rectanglecolor{blue!15}{2-2}{3-3}]
\hline
a & b & c \backslash \ \hline
e & f & g \\ \hline
h & i & j \backslash \hline
\end{NiceTabular}
                                                                 a \mid b \mid ce \mid f \mid gh i j
```
— La commande \rowcolor doit son nom à la commande \rowcolor de colortbl. Son premier argument obligatoire est la couleur et le deuxième est une liste de numéros de rangées ou bien d'intervalles de rangées sous la forme *a*-*b* (un intervalle de la forme *a*- représente toutes les rangées à partir de la rangée *a*).

```
\begin{line} {\begin{array}{r}1.3-5,8-} \end{array} \end{line}a 1 & b 1 & c 1 \\
a_2 & b_2 & c_2 \\
a_3 & b_3 & c_3 \\
a_4 & b_4 & c_4 \\
a_5 & b_5 & c_5 \\
a_6 & b_6 & c_6 \\
a_7 & b_7 & c_7 \\
a_8 & b_8 & c_8 \\
a_9 & b_9 & c_9 \\
a_{10} & b_{10} & c_{10} \\
\end{NiceArray}$
                                                                 \overline{a_1} \overline{b_1} \overline{c_1}\overline{a_2 \mid b_2} \mid c_2a3 b3 c3
                                                                 a_4 \mid b_4 \mid c_4a_5 | b_5 | c_5\overline{a_6} \overline{b_6} \overline{c_6}a_7 \, b_7 \, c_7a_8 | b_8 | c_8a_9 \mid b_9 \mid c_9a_{10} b_{10} c_{10}
```
Une commande  $\row$ veolor ne produit qu'une instruction fill (codée f) dans le PDF.

- La commande \columncolor doit son nom à la commande \columncolor de colortbl. Sa syntaxe est similaire à celle de \rowcolor.
- La commande \rowcolors (avec un *s*) doit son nom à la commande \rowcolors de xcolor <sup>5</sup> . Le *s* rappelle qu'il y a deux couleurs. Elle colorie alternativement les rangées avec les deux couleurs à partir de la rangée dont le numéro est donné en premier argument (obligatoire).

\begin{NiceTabular}{lr}[hlines,code-before = \rowcolors{1}{blue!10}{}]

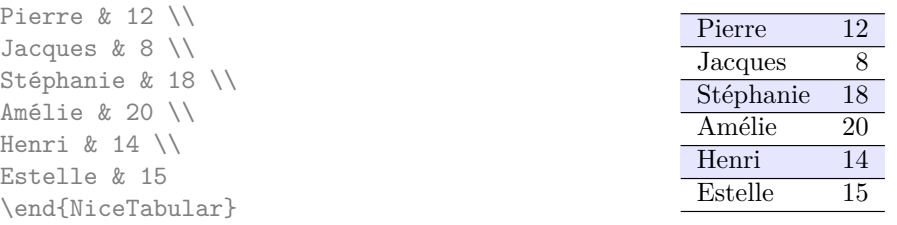

**Nouveau 5.2** Il existe une option respect-blocks pour la commande \rowcolors. Avec cette option, les "rangées" colorées alternativement peuvent s'étendre sur plusieurs rangées réelles du tableau pour englober les blocs.

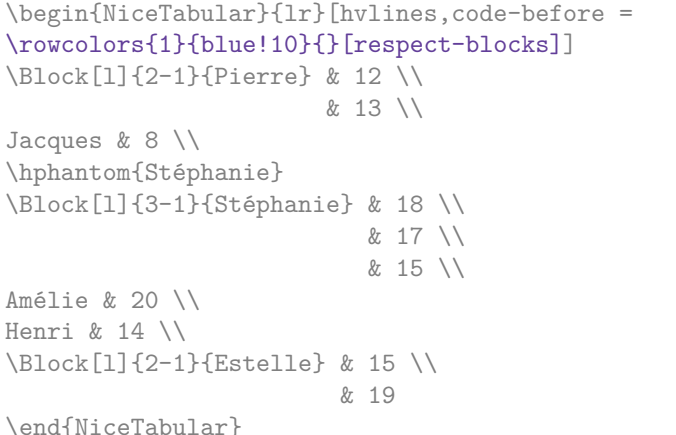

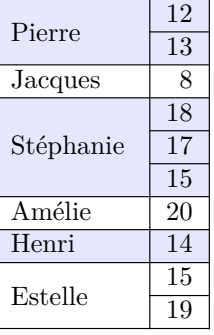

5. La commande \rowcolors de xcolor est disponible quand xcolor est chargé avec l'option table.

— La commande \chessboardcolors prend en arguments obligatoires deux couleurs et colorie les cases en quinconces avec les deux couleurs.

\$\begin{pNiceMatrix}[r,margin, code-before=\chessboardcolors{red!15}{blue!15}]  $1 & -1 & 1 \ \ 1 \ \ 0 \ \ 1$  $-1$  & 1 &  $-1$  \\ 1 & -1 & 1 \end{pNiceMatrix}\$  $\sqrt{ }$  $\mathcal{L}$ 1 *−*1 1 *−*1 1 *−*1 1 *−*1 1  $\setminus$  $\overline{1}$ 

On a utilisé la clé  $r$  qui impose que toutes les colonnes soient alignées à droite (cf. p. 24).

On remarquera que ces commandes sont compatibles avec les commandes de booktabs (\toprule, \midrule, \bottomrule, etc).

```
\begin{NiceTabular}{lSSSS}%
[code-before = \rowcolor{red:15}{1-2} \rowcolor{red:15}{bluel15}]\toprule
\Block{2-1}{Produit} &
\Block{1-3}{dimensions (cm)} & & &
\Block{2-1}{\rotate Prix} \\
\cmidrule(rl){2-4}
& L & l & h \\
\midrule
petit & 3 & 5.5 & 1 & 30 \\
moyen & 5.5 & 8 & 1.5 & 50.5 \\
premium & 8.5 & 10.5 & 2 & 80 \\
extra & 8.5 & 10 & 1.5 & 85.5 \\
spécial & 12 & 12 & 0.5 & 70 \\
\bottomrule
\end{NiceTabular}
                                                    L \t l \t hpetit 3 5.5 1 30
                                          moyen 5.5 8 1.5 50.5
                                          premium 8.5 10.5 2 80
                                          extra 8.5 10 1.5 85.5
                                          spécial 12 12 0.5 70 Prix
                                                   dimensions (cm)
                                          Produit
```
On a utilisé le type de colonne S de siunitx.

#### **6.3 Outils de coloriage avec la syntaxe de colortbl**

On peut accéder aux outils de coloriage précédents avec une syntaxe proche de celle proposée par colortbl. On doit pour cela utiliser la clé colortbl-like dans l'environnement concerné. <sup>6</sup> On a alors accès aux trois commandes suivantes :

- \cellcolor qui colorie la case courante ;
- \rowcolor à utiliser dans une case et qui colorie le reste de la rangée ;
- \columncolor à utiliser dans le préambule de la même manière que la commande éponyme de colortbl (néanmoins, contrairement à la commande \columncolor de colortbl, celle-ci peut apparaître à l'intérieur d'une autre commande, elle-même utilisée dans le préambule).

```
\NewDocumentCommand { \Blue } { } { \columncolor{blue!15} }
\begin{NiceTabular}[colortbl-like]{>{\Blue}c>{\Blue}cc}
\toprule
\rowcolor{red!15}
Nom & Prénom & Année de naissance \\
\midrule
Achard & Jacques & 5 juin 1962 \\
Lefebvre & Mathilde & 23 mai 1988 \\
Vanesse & Stéphanie & 30 octobre 1994 \\
Dupont & Chantal & 15 janvier 1998 \\
\bottomrule
\end{NiceTabular}
```
<sup>6.</sup> Pour le moment, cette clé n'est pas disponible dans \NiceMatrixOptions.

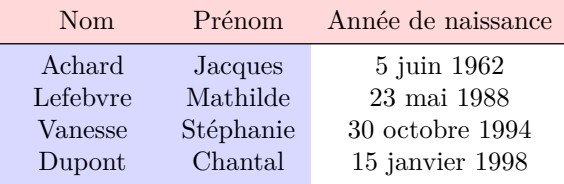

#### *Remarque*

Chacune de ces instructions \cellcolor, \rowcolor ou \columncolor (utilisée hors du code-before) produit une instruction  $\text{fill}$  (codée  $\text{f}$ ) dans le PDF final. En cas de juxtaposition de rectangles de même couleur, une fine ligne blanche peut donc apparaître dans certains lecteurs de PDF<sup>7</sup> (entre les deux premières colonnes dans l'exemple ci-dessus). Pour éviter cela, il convient d'utiliser les outils proposés dans le code-before. C'est ce que l'on fait dans le codage qui suit.

```
\begin{NiceTabular}[colortbl-like]{ccc}%
  [code-before = \columncolor{blue}{blue!15}{1,2}]\toprule
\rowcolor{red!15}
Nom & Prénom & Année de naissance \\
\midrule
Achard & Jacques & 5 juin 1962 \\
Lefebvre & Mathilde & 23 mai 1988 \\
Vanesse & Stéphanie & 30 octobre 1994 \\
Dupont & Chantal & 15 janvier 1998 \\
\bottomrule
\end{NiceTabular}
```
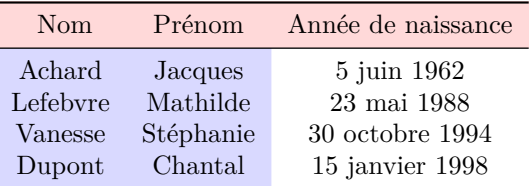

# <span id="page-11-0"></span>**7 La largeur des colonnes**

\end{NiceTabular}

Dans les environnements avec un préambule explicite (comme {NiceTabular}, {NiceArray}, etc.), il est possible de fixer la largeur d'une colonne avec les lettres classiques w et W de l'extension array.

```
\begin{NiceTabular}{W{c}{2cm}cc}[hvlines]
Paris & New York & Madrid \\
Berlin & London & Roma \\
Rio & Tokyo & Oslo
```
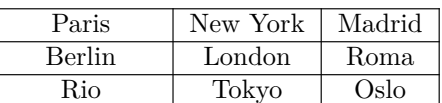

Dans les environnements de nicematrix, il est aussi possible de fixer la largeur *minimale* de toutes les colonnes de la matrice directement avec l'option columns-width.

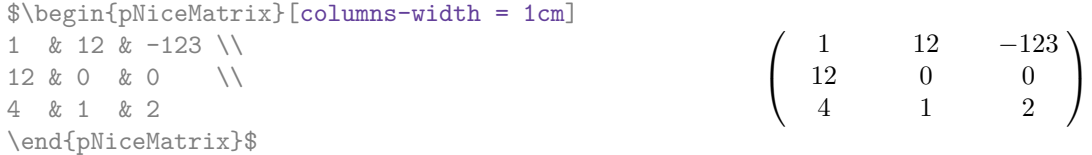

Notez que l'espace inséré entre deux colonnes (égal à 2 \tabcolsep dans {NiceTabular} et à 2 \arraycolsep dans les autres environnements) n'est pas supprimé (il est évidemment possible de le supprimer en mettant \tabcolsep ou \arraycolsep à 0 avant).

<sup>7.</sup> Par exemple SumatraPDF, qui utilise MuPDF de Artifex Software, ou PDF.js utilisé par Firefox.

Il est possible de donner la valeur spéciale auto à l'option columns-width : toutes les colonnes du tableau auront alors une largeur égale à la largeur de la case la plus large du tableau. <sup>8</sup>

> $\setminus$  $\overline{1}$

1

1

 $\setminus$ 

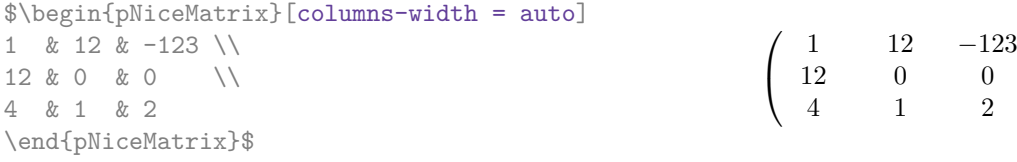

Sans surprise, il est possible de fixer la largeur minimale de toutes les colonnes de toutes les matrices dans une certaine portion de document avec la commande \NiceMatrixOptions.

```
\NiceMatrixOptions{columns-width=10mm}
$\begin{pNiceMatrix}
a & b \\ c & d
\end{pNiceMatrix}
=
\begin{pNiceMatrix}
1 & 1245 \\ 345 & 2
\end{pNiceMatrix}$

a b
                                                         c d
                                                                    =\begin{pmatrix} 1 & 1245 \\ 245 & 2 \end{pmatrix}345 2
```
Mais il est aussi possible de fixer une zone dans laquelle toutes les matrices auront leurs colonnes de la même largeur, égale à la largeur de la case la plus large de toutes les matrices de la zone. Cette construction utilise l'environnement {NiceMatrixBlock} avec l'option auto-columns-width  $9$ . L'environnement {NiceMatrixBlock} n'a pas de rapport direct avec la commande \Block présentée précédemment dans ce document (cf. p. 4).

```
\begin{NiceMatrixBlock}[auto-columns-width]
$\begin{array}{c}
\begin{bNiceMatrix}
9 & 17 \\ -2 & 5
\end{bNiceMatrix} \\ \\
\begin{bNiceMatrix}
1 & 1245345 \\ 345 & 2
\end{bNiceMatrix}
\end{array}$
\end{NiceMatrixBlock}
                                             ſ
                                                 9 17
                                                −2 5
                                             ſ
                                                 1 1245345
                                                345 2
```
**Plusieurs compilations peuvent être nécessaires pour obtenir le résultat désiré.**

## **8 Les rangées et colonnes extérieures**

<span id="page-12-0"></span>Les environnements de nicematrix permettent de composer des rangées et des colonnes « extérieures » grâce aux options first-row, last-row, first-col et last-col.

Si elle est présente, la « première rangée » (extérieure) est numérotée par 0 (et non 1). Il en est de même pour la « première colonne ».

```
$\begin{pNiceMatrix}[first-row,last-row,first-col,last-col,nullify-dots]
      & C_1 & \Cdots & & C_4 & \\
L_1 & a_{11} & a_{12} & a_{13} & a_{14} & L_1 \\
\Vdots & a_{21} & a_{22} & a_{23} & a_{24} & \Vdots \\
     & a_{31} & a_{32} & a_{33} & a_{34} & \\
L_4 & a_{41} & a_{42} & a_{43} & a_{44} & L_4 \\
      & C_1 & \Cdots & & C_4 &
\end{pNiceMatrix}$
```
<sup>8.</sup> Le résultat est atteint dès la première compilation (mais PGF/Tikz écrivant des informations dans le fichier .aux, un message demandant une deuxième compilation apparaîtra).

<sup>9.</sup> Pour le moment, c'est le seul usage de l'environnement {NiceMatrixBlock} mais il pourrait y en avoir davantage dans le futur.

$$
C_1 \cdots \cdots \cdots C_4
$$
\n
$$
\begin{bmatrix}\nC_1 \cdots & C_4 \\
L_1 \begin{pmatrix} a_{11} & a_{12} & a_{13} & a_{14} \\
a_{21} & a_{22} & a_{23} & a_{24} \\
a_{31} & a_{32} & a_{33} & a_{34} \\
a_{41} & a_{42} & a_{43} & a_{44}\n\end{pmatrix} \vdots \\
L_4 \begin{bmatrix}\nC_1 \cdots & C_4\n\end{bmatrix}\n\end{bmatrix}
$$

Les lignes pointillées ont été tracées avec les outils présentés p. 15.

Il y a plusieurs remarques à formuler.

- Si on utilise un environnement avec préambule explicite (c'est-à-dire {NiceArray} ou l'une de ses variantes), on ne doit pas mettre dans ce préambule [de](#page-14-0) spécification de colonne pour les éventuelles première et dernière colonne : ce sera automatiquement (et nécessairement) une colonne R pour la première colonne et une colonne L pour la dernière.
- On peut se demander comment nicematrix détermine le nombre de rangées et de colonnes nécessaires à la composition de la « dernière rangée » et de la « dernière colonne ».
	- Dans le cas d'un environnement avec préambule, comme {NiceTabular} ou {pNiceArray}, le nombre de colonnes se déduit évidemment du préambule.
	- Dans le cas où l'option light-syntax (cf. p. 26) est utilisée, nicematrix profite du fait que cette option nécessite de toutes manières le chargement complet du contenu de l'environnement (d'où l'impossibilité de mettre du verbatim dans ce cas-là) avant composition du tableau. L'analyse du contenu de l'environnement donne le nombre de rangées (mais pas le nombre de colonnes).
	- Dans les autres cas, nicematrix détermine le nombre de rangées et de colonnes à la première compilation et l'écrit dans le fichier .aux pour pouvoir l'utiliser à la compilation suivante. *Néanmoins, il est possible de donner le numéro de la dernière rangée et le numéro de la dernière colonne en arguments des options* last-row *et* last-col*, ce qui permettra d'accélérer le processus complet de compilation.* C'est ce que nous ferons dans la suite.

On peut contrôler l'apparence de ces rangées et colonnes avec les options code-for-first-row, code-for-last-row, code-for-first-col et code-for-last-col. Ces options sont des listes de tokens qui seront insérées au début de chaque case de la rangée ou de la colonne considérée.

```
\NiceMatrixOptions{code-for-first-row = \color{red},
                       code-for-first-col = \cdot\coloneq\},
                       code-for-last-row = \color{green}\color{green},code-for-last-col = \cdot\coloneqq \{magenta\}$\begin{pNiceArray}{cc|cc}[first-row,last-row=6,first-col,last-col,nullify-dots]
        \& C 1 \& \text{Cdots } \& C 4 \& \text{ } \& C \& \text{ } \& CL_1 & a_{11} & a_{12} & a_{13} & a_{14} & L_1 \\
\Vdots & a_{21} & a_{22} & a_{23} & a_{24} & \Vdots \\
\hline
        & a_{31} & a_{32} & a_{33} & a_{34} & \setminusL_4 & a_{41} & a_{42} & a_{43} & a_{44} & L_4 \\
        & C_1 & \Cdots & & C_4 &
\end{pNiceArray}$
                                         \sqrt{ }\mathsf{r}C_1 \cdot \cdot \cdot \cdot \cdot \cdot \cdot \cdot \cdot \cdot \cdot \cdot C_4L_1 (a<sub>11</sub> a<sub>12</sub> a<sub>13</sub> a<sub>14</sub> L<sub>1</sub>
                                           a_{21} a_{22} a_{23} a_{24}a31 a32 a33 a34
                                                               \setminus\big\}
```
*Remarques*

— Comme on peut le voir dans l'exemple précédent, les filets horizontaux et verticaux ne s'étendent pas dans les rangées et colonnes extérieures.

 $L_4$   $\begin{bmatrix} a_{41} & a_{42} \end{bmatrix}$   $a_{43}$   $a_{44}/L_4$  $C_1$   $\cdots$   $\cdots$   $\cdots$   $C_4$ 

Néanmoins, si on veut définir de nouveaux spécificateurs de colonnes pour des filets (par exemple plus épais), on aura sans doute intérêt à utiliser la commande \OnlyMainNiceMatrix décrite p. 31.

- Une spécification de couleur présente dans code-for-first-row s'applique à une ligne pointillée tracée dans cette « première rangée » (sauf si une valeur a été donnée à xdots/color). Idem pour les autres.
- Sa[ns](#page-30-0) surprise, une éventuelle option columns-width (décrite p. 12) ne s'applique pas à la « première colonne » ni à la « dernière colonne ».
- Pour des raisons techniques, il n'est pas possible d'utiliser l'option de la commande  $\setminus \mathcal{A}$  après la « première rangée » ou avant la « dernière rangée » (le placeme[nt d](#page-11-0)es délimiteurs serait erroné).

# **9 Les lignes en pointillés continues**

<span id="page-14-0"></span>À l'intérieur des environnements de l'extension nicematrix, de nouvelles commandes sont définies : \Ldots, \Cdots, \Vdots, \Ddots, et \Iddots. Ces commandes sont conçues pour être utilisées à la place  $\rm{de \dots, \cdots, \vdots, \ddotsc}$  et \iddots.  $^{10}$ 

Chacune de ces commandes doit être utilisée seule dans la case du tableau et elle trace une ligne en pointillés entre les premières cases non vides <sup>11</sup> situées de part et d'autre de la case courante. Bien entendu, pour \Ldots et \Cdots, c'est une ligne horizontale ; pour \Vdots, c'est une ligne verticale et pour \Ddots et \Iddots, ce sont des lignes diagonales. On peut changer la couleur d'une ligne avec l'option color. <sup>12</sup>

```
\begin{bNiceMatrix}
a_1 & \Cdots & & & a_1 \\<br>\Vdots & a_2 & \Cdots & & a_2 \\
\vdots & a_2 & \cdots & & a_2
                  & \Vdots & \Ddots[color=red] \\
\setminusa_1 & a_2 & & & a_n
\end{bNiceMatrix}
                                                                                                                 \lceil\begin{array}{c} \begin{array}{c} \begin{array}{c} \begin{array}{c} \end{array} \end{array} \\ \begin{array}{c} \end{array} \end{array} \end{array}a_1 \cdots \cdots \cdots \cdots a_1a_2 \cdots \cdots \cdots a_2a_1 a_2 a_n1
                                                                                                                                                    \begin{array}{c} \n\downarrow \\
\downarrow \\
\downarrow\n\end{array}
```
Pour représenter la matrice nulle, on peut choisir d'utiliser le codage suivant :

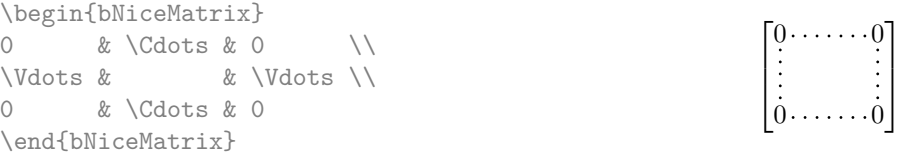

On peut néanmoins souhaiter une matrice plus grande. Habituellement, dans un tel cas, les utilisateurs de LaTeX ajoutent une nouvelle ligne et une nouvelle colonne. Il est possible d'utiliser la même méthode avec nicematrix :

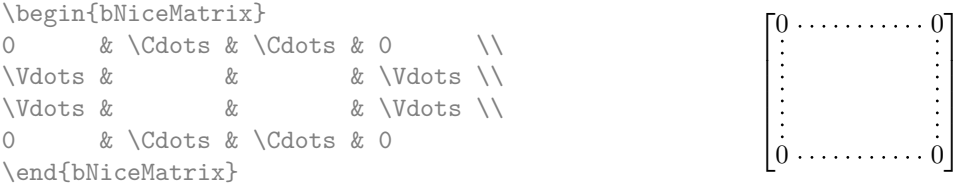

Dans la première colonne de cet exemple, il y a deux instructions \Vdots mais, bien entendu, une seule ligne en pointillés sera.

<sup>10.</sup> La commande \iddots, définie dans nicematrix, est une variante de \ddots avec les points allant vers le haut. Si mathdots est chargée, la version de mathdots est utilisée. Elle correspond à la commande \adots de unicode-math.

<sup>11.</sup> La définition précise de ce qui est considéré comme une « case vide » est donnée plus loin (cf. p. 32).

<sup>12.</sup> Il est aussi possible de changer la couleur de toutes ces lignes pointillées avec l'option xdots/color (*xdots* pour rappeler que cela s'applique à \Cdots, \Ldots, Vdots, etc.) : cf. p. 18).

En fait, dans cet exemple, il aurait été possible de tracer la même matrice plus rapidement avec le codage suivant :

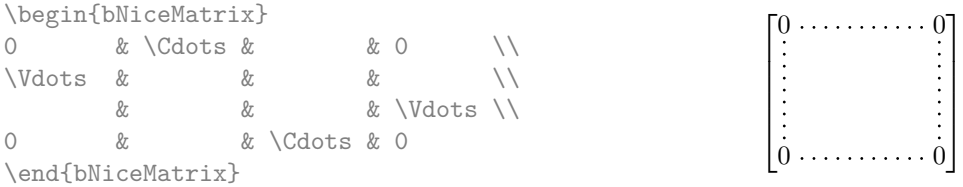

Il y a aussi d'autres moyens de changer la taille d'une matrice. On pourrait vouloir utiliser l'argument optionnel de la commande \\ pour l'espacement vertical et la commande \hspace\* dans une case pour l'espacement horizontal. <sup>13</sup>

Toutefois, une commande \hspace\* pourrait interférer dans la construction des lignes en pointillés. C'est pourquoi l'extension nicematrix fournit une commande \Hspace qui est une variante de \hspace transparente pour la construction des lignes en pointillés de nicematrix.

```
\begin{bNiceMatrix}
0 & \Cdots & \Hspace*{1cm} & 0 \\
\ldots & \ldots \ldots \ldots \ldots0 & \Cdots & & 0
\end{bNiceMatrix}
                                                                            \lceil

                                                                              0 \cdots \cdots \cdots \cdots \cdots 00 \cdot \cdot \cdot \cdot \cdot \cdot \cdot \cdot \cdot \cdot \cdot \cdot \cdot \cdot \cdot 01
```
### **9.1 L'option nullify-dots**

Considérons la matrice suivante qui a été composée classiquement avec l'environnement {pmatrix} de amsmath.

\$A = \begin{pmatrix} h & i & j & k & l & m \\ x & & & & & x \end{pmatrix}\$

 $A = \begin{pmatrix} h & i & j & k & l & m \\ r & & & & \end{pmatrix}$ *x x*  $\setminus$ 

Si nous ajoutons des instructions \ldots dans la seconde rangée, la géométrie de la matrice est modifiée.

 $$B = \begin{bmatrix} pmatrix \end{bmatrix}$ h & i & j & k & l & m \\ x & \ldots & \ldots & \ldots & \ldots & x \end{pmatrix}\$  $B = \begin{pmatrix} h & i & j & k & l & m \ x & \dots & \dots & \dots & \dots & x \end{pmatrix}$ 

Par défaut, avec nicematrix, si nous remplaçons {pmatrix} par {pNiceMatrix} et \ldots par \Ldots, la géométrie de la matrice n'est pas changée.

\$C = \begin{pNiceMatrix} h & i & j & k & l & m \\ x & \Ldots & \Ldots & \Ldots & \Ldots & x \end{pNiceMatrix}\$  $C = \begin{pmatrix} h & i & j & k & l & m \\ n & & & & \end{pmatrix}$ *x x*  $\setminus$ 

On pourrait toutefois préférer la géométrie de la première matrice *A* et vouloir avoir la même géométrie avec une ligne en pointillés continue dans la seconde rangée. C'est possible en utilisant l'option nullify-dots (et une seule instruction \Ldots suffit).

```
$D = \begin{pNiceMatrix}[nullify-dots]
h & i & j & k & l & m \\
x & \Ldots & & & & x
\end{pNiceMatrix}$
```
 $D = \begin{pmatrix} h & i & j & k & l & m \\ s & & & & \end{pmatrix}$ *x x*  $\setminus$ 

L'option nullify-dots « smashe » les instructions \Ldots (et ses variantes) horizontalement mais aussi verticalement.

<sup>13.</sup> Dans nicematrix, il faut utiliser \hspace\* et non \hspace car nicematrix utilise array. Remarquons aussi que l'on peut également régler la largeur des colonnes en utilisant l'environnement {NiceArray} (ou une de ses variantes) avec une colonne de type w ou W : cf. p. 12

## **9.2 Les commandes \Hdotsfor et \Vdotsfor**

Certaines personnes utilisent habituellement la commande \hdotsfor de l'extension amsmath pour tracer des lignes en pointillés horizontales dans une matrice. Dans les environnements de nicematrix, il convient d'utiliser \Hdotsfor à la place pour avoir les lignes en pointillés similaires à toutes celles tracées par l'extension nicematrix.

Comme avec les autres commandes de nicematrix (comme \Cdots, \Ldots, \Vdots, etc.), la ligne en pointillés tracée par \Hdotsfor s'étend jusqu'au contenu des cases de part et d'autre.

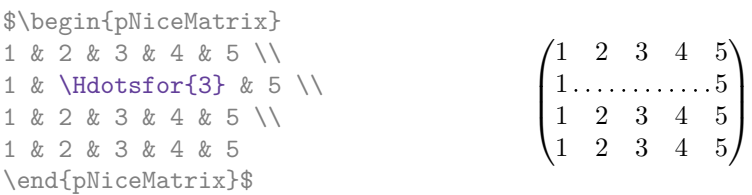

Néanmoins, si ces cases sont vides, la ligne en pointillés s'étend seulement dans les cases spécifiées par l'argument de \Hdotsfor (par conception).

 $\setminus$ 

 $\cdot$ 

```
$\begin{pNiceMatrix}
1 & 2 & 3 & 4 & 5 \\
  & \Hdot{\text{stor}}{3} \\
1 & 2 & 3 & 4 & 5 \\
1 & 2 & 3 & 4 & 5
\end{pNiceMatrix}$
                                              \sqrt{ }\overline{\mathcal{L}}1 2 3 4 5
                                                1 2 3 4 5
                                                1 2 3 4 5
```
Remarque : Contrairement à la commande \hdotsfor de amsmath, la commande \Hdotsfor est utilisable lorsque l'extension colortbl est chargée (mais vous risquez d'avoir des problèmes si vous utilisez \rowcolor sur la même rangée que \Hdotsfor).

L'extension nicematrix propose aussi une commande \Vdotsfor similaire à \Hdotsfor mais traçant des lignes verticales.

L'exemple suivant utilise à la fois \Hdotsfor et \Vdotsfor :

```
\begin{bNiceMatrix}
C[a_1,a_1] & C[dc] & C[a_1,a_n]& \hspace*{20mm} & C[a_1,a_1^{(p)}] & \Cdots & C[a_1,a_n^{(p)}] \\
\Vdots & \Ddots & \Vdots
 & \Hdotsfor{1} & \Vdots & \Ddots & \Vdots \\
C[a_n,a_1] & \Cdots & C[a_n,a_n]
 & & C[a_n,a_1^{(p)}] & \Cdots & C[a_n,a_n^{(p)}] \\
\rule{0pt}{15mm} & \Vdotsfor{1} & & \Ddots & & \Vdotsfor{1} \\
C[a_1^{(p)}],a_1] & \Cdots & C[a_1^{(p)}],a_n]& & C[a_1^{(p)},a_1^{(p)}] & \Cdots & C[a_1^{(p)},a_n^{(p)}] \\
\Vdots & \Ddots & \Vdots
 & \Hdotsfor{1} & \Vdots & \Ddots & \Vdots \\
C[a_n^{(p)}],a_1] & \Cdots & C[a_n^{(p)},a_n]
  & & C[a_n^{(p)},a_1^{(p)}] & \Cdots & C[a_n^{(p)},a_n^{(p)}]\end{bNiceMatrix}
```
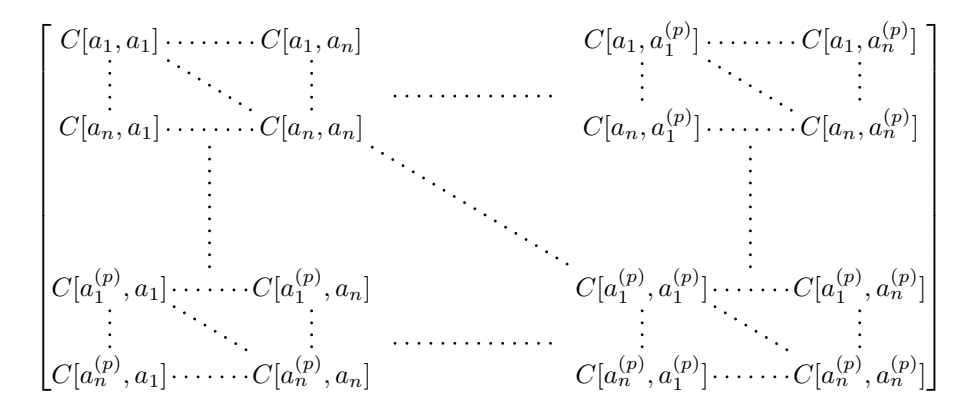

### **9.3 Comment créer les lignes en pointillés de manière transparente**

Si on a un document déjà tapé qui contient un grand nombre de matrices avec des points de suspension, on peut souhaiter utiliser les lignes pointillées de nicematrix sans avoir à modifier chaque matrice. Pour cela, nicematrix propose deux options renew-dots et renew-matrix.  $^{14}$ 

— L'option renew-dots

Avec cette option, les commandes  $\ldots, \cdots, \ddot$  dots,  $\ddot{o}$  et  $\hbardot$  and sont redéfinies dans les environnements de nicematrix et agissent alors comme \Ldots, \Cdots, \Vdots, \Ddots, \Iddots et \Hdotsfor ; la commande \dots (points de suspension « automatiques » de amsmath) est aussi redéfinie et se comporte comme \Ldots.

— L'option renew-matrix

Avec cette option, l'environnement {matrix} est redéfini et se comporte comme {NiceMatrix} et il en est de même pour les cinq variantes.

Par conséquent, avec les options renew-dots et renew-matrix, un code classique donne directement le résultat fourni par nicematrix.

```
\NiceMatrixOptions{renew-dots,renew-matrix}
\begin{pmatrix}
1 & \cdots & \cdots & 1 \\
```

```
0 & \ddots & & \vdots \\
\vdots & \ddots & \ddots & \vdots \\
0 & \cdots & 0 & 1
\end{pmatrix}
```
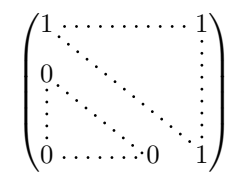

### **9.4 Les labels des lignes en pointillés**

Les commandes \Ldots, \Cdots, \Vdots, \Ddots, \Iddots et \Hdotsfor (ainsi que la commande \line dans le code-after décrite p. 20) peuvent en fait prendre deux arguments optionnels spécifiés par les caractères \_ et ^ pour des labels situés au-dessous et au-dessus de la ligne. Les arguments sont composés en mode mathématique avec \scriptstyle.

```
$\begin{bNiceMatrix}
1 & \hspace*{1cm} & 0 \\[8mm]
 & \Delta \Ddots<sup>^{</sup>n \text{ times}} & \\
0 & 1
\end{bNiceMatrix}$
```
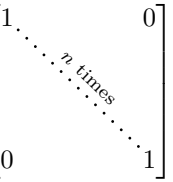

 $\lceil$ 

  $\overline{1}$ 

#### **9.5 Personnalisation des lignes en pointillés**

Les lignes pointillées tracées par \Ldots, \Cdots, \Vdots, \Ddots, \Iddots et \Hdotsfor (ainsi que par la commande \line dans le code-after décrite p. 20) peuvent être paramétrées par trois options (que l'on met entre crochets après la commande) :

```
- color ;
```

```
— shorten ;
```

```
— line-style.
```
Ces options peuvent aussi être fixées avec \NiceMatrixOptions ou bien au niveau d'un environnement mais elles doivent alors être préfixées par xdots, ce qui fait que leurs noms deviennent :

— xdots/color ;

```
— xdots/shorten ;
```
— xdots/line-style.

<sup>14.</sup> Comme toutes les autres options, les options renew-dots, renew-matrix peuvent être fixées avec la commande \NiceMatrixOptions, mais elles peuvent aussi être passées en option du \usepackage. Remarquons que la clé transparent est un alias, considéré comme obsolète, pour la conjonction des clés renew-dots et renew-matrix.

Pour la clarté, dans la suite, on utilisera ces noms-là.

#### **L'option xdots/color**

L'option xdots/color indique bien entendu la couleur de la ligne tracée. On remarquera néanmoins que les lignes tracées dans les rangées et colonnes extérieures (décrites plus loin) bénificient d'un régime spécial : cf. p. 13.

#### **L'option xdots/shorten**

L'option xdots/shorten indique la marge qui est laissée aux deux extrémités de la ligne. Le nom s'inspire des options « [sh](#page-12-0)orten > » et « shorten < » de Tikz, mais il faut remarquer que nicematrix ne propose que xdots/shorten. La valeur initiale de ce paramètre est de 0*.*3 em (il est conseillé d'utiliser une unité de mesure dépendante de la fonte courante).

#### **L'option xdots/line-style**

Il faut savoir que, par défaut, les lignes de Tikz tracées avec le paramètre dotted sont composées de points carrés et non pas ronds. <sup>15</sup>

```
\text{tikz } \draw [dotted] (0,0) -- (5,0) ;
```
Voulant proposer des lignes avec des points ronds dans le style de celui de \ldots (au moins celui des fontes *Computer Modern*), l'extension nicematrix contient en interne son propre système de ligne en pointillés (qui, au passage, n'utilise que pgf et non tikz). Ce style est appelé le style standard. Cette valeur est la valeur initiale du paramètre xdots/line-style.

Néanmoins (quand Tikz est chargé), on peut utiliser pour xdots/line-style n'importe quel style proposé par Tikz, c'est-à-dire n'importe quelle suite d'options Tikz applicables à un chemin (à l'exception de « color », « shorten > » et « shorten < »).

Voici par exemple une matrice tridiagonale avec le style loosely dotted :

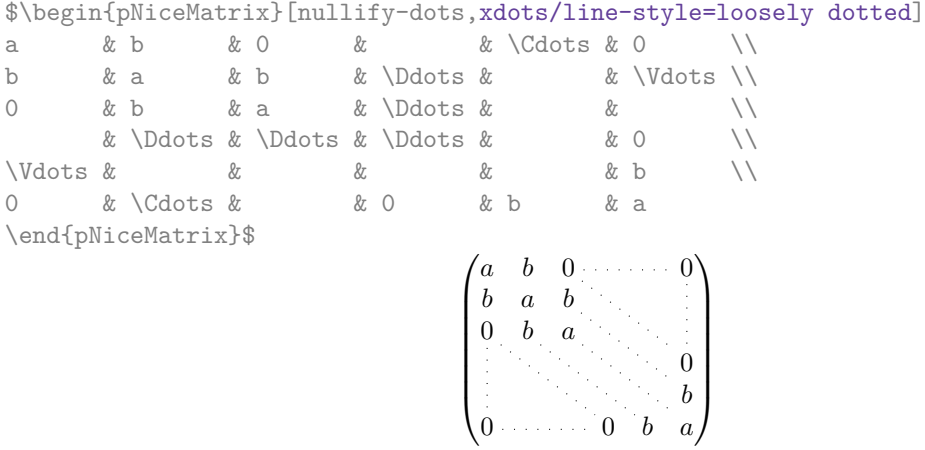

#### **9.6 Les lignes pointillées et les filets**

Les lignes pointillées délimitent des blocs virtuels qui ont le même comportement vis à vis des filets que les blocs créés par \Block (les filets spécifiés par le spécificateur | dans le préambule et par les clés vlines, hlines, hvlines et hvlines-except-corners ne sont pas tracés dans les blocs).

```
$\begin{bNiceMatrix}[margin,hvlines]
\Block{3-3}<\LARGE>{A} & & & 0 \\
& \hspace*{1cm} & & \Vdots \\
& & & 0 \\
0 & \Cdots& 0 & 0
\end{bNiceMatrix}$
```
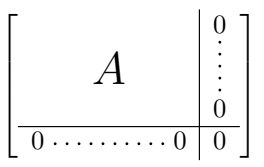

<sup>15.</sup> La raison de départ est que le format PDF comporte un système de description de lignes en tiretés, qui, puisqu'il est incorporé dans le PDF, est affiché très rapidement par les lecteurs de PDF. Il est facile à partir de ce type de ligne de créer des lignes de points carrés alors qu'une ligne de points ronds doit être construite explicitement point par point.

# **10 Le code-after**

L'option code-after peut être utilisée pour indiquer du code qui sera exécuté après la construction de la matrice. <sup>16</sup>

<span id="page-19-0"></span>Une commande spéciale, nommée \line est disponible pour tracer directement des lignes en pointillés entre les cases. Elle prend deux arguments correspondant aux deux cases à relier, chacun de la forme *i*-*j* où *i* est le numéro de ligne et *j* est le numéro de colonne. Elle peut par exemple être utilisée pour tracer une ligne entre deux cases adjacentes comme dans l'exemple suivant.

```
\NiceMatrixOptions{xdots/shorten = 0.6 em}
\begin{pNiceMatrix}[code-after=\line{2-2}{3-3}]
I & 0 & \Cdots &0 \\
0 & I & \Ddots &\Vdots\\
\Vdots &\Ddots & I &0 \\
0 &\Cdots & 0 &I
\end{pNiceMatrix}
                                                             \sqrt{ }\overline{\phantom{a}}I \quad 0 \ \cdots \cdots 00 I
                                                              0 \cdots 0 \quad I
```
Pour améliorer la lisibilité du code, une syntaxe alternative est proposée : on peut spécifier les instructions du code-after à la fin de l'environnement, après le mot-clé **\CodeAfter** <sup>17</sup>. Pour un exemple, voir page 37.

*I* 0

 $\setminus$ 

 $\Bigg\}$ 

# **11 L[es](#page-36-0) notes dans les tableaux**

## <span id="page-19-1"></span>**11.1 Les notes de pied de page**

L'extension nicematrix permet, en utilisant footnote ou bien footnotehyper, d'extraire les notes insérées avec \footnote dans un environnement de nicematrix pour les reporter en pied de page avec les autres notes du document.

Si nicematrix est chargée avec l'option footnote (avec \usepackage[footnote]{nicematrix} ou avec \PassOptionsToPackage), l'extension footnote est chargée (si elle ne l'est pas déjà) et elle est utilisée pour extraire les notes de pied de page.

Si nicematrix est chargée avec l'option footnotehyper, l'extension footnotehyper est chargée (si elle ne l'est pas déjà) et elle est utilisée pour extraire les notes de pied de page.

Attention : Les extensions footnote et footnotehyper sont incompatibles. L'extension footnotehyper est le successeur de l'extension footnote et devrait être utilisée préférentiellement. L'extension footnote a quelques défauts ; en particulier, elle doit être chargée après l'extension xcolor et elle n'est pas parfaitement compatible avec hyperref.

## **11.2 Les notes de tableaux**

L'extension nicematrix propose aussi une commande \tabularnote qui permet de spécifier des notes qui seront composées à la fin du tableau avec une longueur de ligne égale à la largeur du tableau (hors éventuelles colonnes extérieures). Sans surprise, cette commande n'est disponible que dans les environnements sans délimiteurs, c'est-à-dire {NiceTabular}, {NiceArray} et {NiceMatrix}. En fait, cette commande n'est disponible que si l'extension enumitem a été chargée (avant ou après nicematrix). Les notes sont en effet composées en fin de tableau selon un type de liste défini par l'extension enumitem.

```
\begin{NiceTabular}{@{}llr@{}}[first-row,code-for-first-row = \bfseries]
\toprule
Nom & Prénom & Date de naissance \\
\midrule
```
<sup>16.</sup> Il existe aussi une clé code-before décrite p. 9.

<sup>17.</sup> Dans certaines circonstances, on doit mettre \omit \CodeAfter, \omit étant un mot-clé de TeX qui annule le motif de la cellule courante.

<span id="page-20-0"></span>

| 1. ADD 1.1.<br>Cunsation de leaburarmote |          |              |
|------------------------------------------|----------|--------------|
| Nom                                      | Prénom   | Durée de vie |
| Barrère                                  | Bertrand | 86           |
| Nightingale <sup>b,c</sup>               | Florence | 90           |
| Schœlcher                                | Victor   | $89^{\rm d}$ |
| Touchet                                  | Marie    | 89           |
| Wallis                                   | John     | 87           |

 $T$ ABLE 1 – Utilisation de \tabularnote<sup>*a*</sup>

*<sup>a</sup>* On peut mettre une note dans le titre.

*<sup>b</sup>* Souvent considérée comme la première infirmière.

*<sup>c</sup>* Surnommée « la Dame à la Lampe ».

*<sup>d</sup>* L'appel de note déborde à droite.

Achard\tabularnote{La famille Achard est une très ancienne famille du Poitou.} & Jacques & 5 juin 1962  $\setminus$ 

Lefèbvre\tabularnote{Le patronyme Lefèbvre est une altération de Lefébure.} & Mathilde & 23 mai 1988 \\ Vanesse & Stéphanie & 30 octobre 1994 \\ Dupont & Chantal & 15 janvier 1998  $\setminus$ \bottomrule \end{NiceTabular}

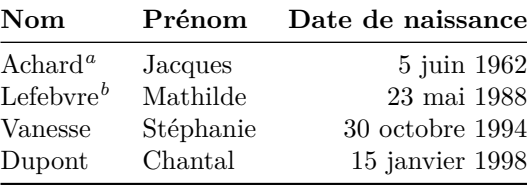

*<sup>a</sup>* La famille Achard est une très ancienne famille du Poitou.

*<sup>b</sup>* Le patronyme Lefebvre est une altération de Lefébure.

- La commande \tabularnote est en fait utilisable avant l'environnement de nicematrix, le but étant de pouvoir l'utiliser sur le titre inséré par \caption dans un environnement {table} de LaTeX.
- Si plusieurs commandes \tabularnote{...} se suivent *sans aucun espace entre elles*, les appels de notes correspondants sont composés ensemble, séparés par une virgule (comme avec l'option multiple de footmisc pour les notes de pied de page).
- Si une commande \tabularnote{...} se trouve exactement à la fin d'une cellule (sans aucun espace après), l'appel de note est composé en débordement vers la droite (cela peut permettre de mieux conserver l'alignement des contenus d'une colonne).
- Si la clé notes/para est utilisée, les notes sont composées à la fin du tableau en un seul paragraphe.
- Si l'extension booktabs a été chargée (avant ou après nicematrix), la clé notes/bottomrule permet de faire tracer un \bottomrule de booktabs *après* les notes.
- Il est possible de référencer une note de tableau (avec la commande \label placée après le \tabularnote).

Voir sur la table 1, p. 21, certaines de ces remarques illustrées. Cette table a été composée avec le code suivant.

```
\begin{table}
\setlength{\belowcaptionskip}{1ex}
\centering
\caption{Utilisation de \texttt{\textbackslash
    tabularnote}\tabularnote{On peut
     mettre une note dans le titre.}}
\label{t:tabularnote}
\begin{NiceTabular}{@{}llc@{}}[notes/bottomrule]
\toprule
Nom & Prénom & Durée de vie \\
\midrule
Barrère & Bertrand & 86\\
Nightingale\tabularnote{Souvent considérée comme la première
 infirmière.}\tabularnote{Surnommée «la Dame à la Lampe».}
& Florence & 90 \\
Schœlcher & Victor & 89\tabularnote{L'appel de note déborde à droite.}\\
Touchet & Marie & 89 \\
Wallis & John & 87 \\
\bottomrule
\end{NiceTabular}
\end{table}
```
### **11.3 Personnalisation des notes de tableau**

Les notes de tableau peuvent être personnalisées grâce à un ensemble de clés disponibles dans \NiceMatrixOptions. Ces clés ont un nom préfixé par notes :

- notes/para
- notes/bottomrule
- notes/style
- notes/label-in-tabular
- notes/label-in-list
- notes/enumitem-keys
- notes/enumitem-keys-para
- notes/code-before

Pour la commmodité, il est aussi possible de fixer ces clés dans \NiceMatrixOptions via une clé notes qui prend en argument une liste de paires *clé=valeur* où le nom des clés n'a plus à être préfixé par notes :

```
\NiceMatrixOptions
  {
   notes =
     {
      bottomrule ,
      style = \ldots\label{eq:label-in-tabular}enumitem-keys =
        {
          labeledsep = ... ,align = \dots,
          ...
        }
    }
 }
```
On détaille maintenant ces clés.

- La clé notes/para demande la composition des notes en fin de tableau en un seul paragraphe. Valeur initiale : false
	- Cette clé est également accessible dans un environnement individuel.

— La clé notes/bottomrule permet de faire tracer un \bottomrule de booktabs *après* les notes. Ce trait n'est tracé que s'il y a effectivement des notes dans le tableau. L'extension booktabs doit avoir été chargée (avant ou après l'extension nicematrix). Dans le cas contraire, une erreur est générée.

Valeur initiale : false

Cette clé est également accessible dans un environnement individuel.

— La clé notes/style est une commande dont l'argument est spécifié par #1 et qui indique le style de numérotation des notes. C'est ce style qui est utilisé par \ref pour faire référence à une note de tableau pour laquelle on a utilisé un \label. Ce sont les labels mis en forme avec ce style qui sont séparés par des virgules quand on utilise plusieurs commandes \tabularnote successivement. Le marqueur #1 est censé correspondre à un nom de compteur LaTeX. Valeur initiale : \textit{\alph{#1}}

Une autre valeur possible pourrait être tout simplement **\arabic{#1}** 

— La clé notes/label-in-tabular est une commande dont l'argument est spécifié par #1 et qui sert au formatage de l'appel de note dans le tableau. En interne, le numéro de note a déjà été formaté par notes/style avant d'être passé en argument à cette commande.

Valeur initiale : \textsuperscript{#1}

Pour la composition du français, il est de tradition de mettre un petit espace avant l'appel de note. On peut faire ce réglage de la manière suivante :

\NiceMatrixOptions{notes/label-in-tabular = \,\textsuperscript{#1}}

— La clé notes/label-in-list est une commande dont l'argument est spécifié par #1 et qui sert au formatage du numéro de note dans la liste des notes en fin de tableau. En interne, le numéro de note a déjà été formaté par notes/style avant d'être passé en argument à cette commande. Valeur initiale : \textsuperscript{#1}

Pour la composition du français, on ne compose pas les labels des notes en lettres supérieures dans la liste des notes. On pourra donc prendre le réglage suivant :

\NiceMatrixOptions{notes/label-in-list = #1.\nobreak\hspace{0.25em}}

La commande *\nobreak* est pour le cas où l'option para est utilisée.

— Les notes sont composées en fin de tableau en utilisant en interne un style de liste de enumitem. La clé notes/enumitem-keys permet de spécifier une liste de paires *clé=valeur* (au format de enumitem) permettant de paramétrer ce type de liste.

Valeur initiale : noitemsep, leftmargin =  $*$ , align = left, labelsep = 0pt

Cette valeur initiale contient la spécification align = left qui demande que le label de la note soit composé à gauche dans la boîte qui lui est dévolue.

Ce réglage a l'avantage d'avoir les notes calées à gauche, ce qui est plaisant si on compose des tableaux dans l'esprit de booktabs (voir par exemple la table 1, p. 21).

- La clé notes/enumitem-keys-para est similaire à la précédente mais elle est utilisée pour le type de liste qui sera utilisé quand l'option para est choisie. Bien entendu, quand cette option para est active, c'est une liste de type inline (suivant le vocabulaire de enumitem) qui est utilisée et les paires *clé=valeur* doivent donc correspondre à [un](#page-20-0)e t[elle](#page-20-0) liste de type inline. Valeur initiale :  $afterlabel = \nbo}$  itemjoin = \quad
- La clé notes/code-before est une liste de tokens qui seront insérés avant la composition de la liste de notes.

Valeur initiale : *vide*

Si on souhaite, par exemple, que les notes soient composées en gris et en \footnotesize, c'est cette clé qu'il faut utiliser.

\NiceMatrixOptions{notes/code-before = \footnotesize \color{gray}}

On peut aussi mettre dans cette clé \raggedright ou \RaggedRight (cette dernière est une commande de ragged2e).

Pour un exemple de personnalisation des notes de tableau, voir p. 32.

## **11.4 Utilisation de {NiceTabular} avec threeparttable**

Si vous souhaitez utiliser l'environnement {NiceTabular} ou {NiceTAbular\*} dans un environnement {threeparttable} de l'extension éponyme, vous devez patcher {threeparttable} avec le code suivant.

```
\makeatletter
\AtBeginEnvironment{threeparttable}
  {\TPT@hookin{NiceTabular}\TPT@hookin{NiceTabular*}}
\makeatother
```
La commande \AtBeginEnvironment est une commande de l'extension etoolbox qui doit donc avoir été chargée au préalable.

# **12 Autres fonctionnalités**

### **12.1 Utilisation du type de colonne S de siunitx**

Si l'extension siunitx est chargée (avant ou après nicematrix), il est possible d'utiliser les colonnes de type S de siunitx dans les environnements de nicematrix. L'implémentation n'utilise explicitement aucune macro privée de siunitx.

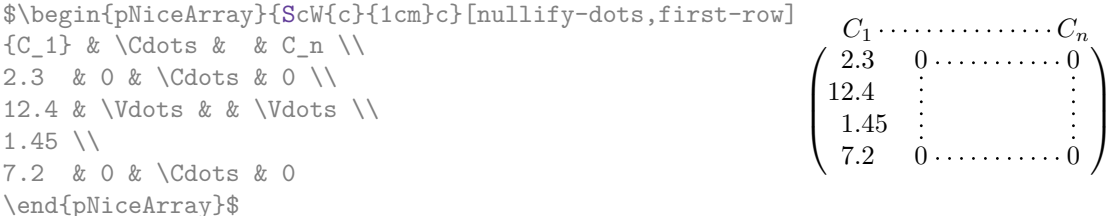

En revanche, les colonnes d de l'extension dcolumn ne sont pas prises en charge par nicematrix.

## **12.2 Option d'alignement dans {NiceMatrix}**

Les environnements sans préambule ({NiceMatrix}, {pNiceMatrix}, {bNiceMatrix}, etc.) proposent les options l et r qui imposent des colonnes alignées à gauche ou à droite.

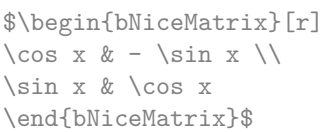

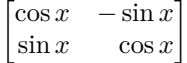

#### **12.3 La commande \rotate**

Utilisée au début d'une case, la commande \rotate (fournie par nicematrix) compose le contenu après une rotation de 90° dans le sens direct.

Dans l'exemple suivant, on l'utilise dans le code-for-first-row.

```
\NiceMatrixOptions%
{code-for-first-row = \scriptstyle \rotate \text{image de },
  code-for-last-col = \scriptstyle }
$A = \begin{pNiceMatrix}[first-row,last-col=4]
e_1 & e_2 & e_3 \\
1 & 2 & 3 & e_1 \\
4 & 5 & 6 & e_2 \\
7 & 8 & 9 & e_3
\end{pNiceMatrix}$
                                                                             A =\sqrt{ }\overline{1}image de e1
image de e2
image de e3
                                                                                    1 2 3 e_14 \quad 5 \quad 6 \mid e_27 \t8 \t9e_3\setminus\overline{1}
```
Si la commande \rotate est utilisée dans la « dernière rangée » (extérieure à la matrice), les éléments qui subissent cette rotation sont alignés vers le haut.

```
\NiceMatrixOptions%
 {code-for-last-row = \scriptsize \{code + \normalsize \} \normalsizecode-for-last-col = \scriptstyle }
$A = \begin{pNiceMatrix}[last-row,last-col=4]
1 & 2 & 3 & e_1 \\
4 & 5 & 6 & e_2 \\
7 & 8 & 9 & e_3 \\
\text{image de } e_1 & e_2 & e_3
\end{pNiceMatrix}$
                                                                                                                                          A =\sqrt{ }\mathcal{L}1 2 3\ e_14 \quad 5 \quad 6 \mid e_27 \t8 \t9e\begin{pmatrix} 1 & 2 & 3 \\ 4 & 5 & 6 \\ 7 & 8 & 9 \\ 5 & 8 & 8 \\ 9 & 9 & 8 \\ 10 & 9 & 8 \\ 11 & 11 & 10 \\ 12 & 13 & 14 \\ 14 & 15 & 16 \\ 16 & 10 & 10 \\ 17 & 10 & 10 \\ 18 & 10 & 10 \\ 19 & 10 & 10 \\ 10 & 10 & 10 \\ 11 & 10 & 10 \\ 13 & 10 & 10 & 10 \\ 14 & 10 & 10 & 10 \\ 16 & 10 & 10 & 10 \\ 17\overline{1}
```
#### **12.4 L'option small**

Avec l'option small, les environnements de l'extension nicematrix sont composés d'une manière proche de ce que propose l'environnement {smallmatrix} de l'amsmath (et les environnements {psmallmatrix}, {bsmallmatrix}, etc. de mathtools).

```
$\begin{bNiceArray}{cccc|c}[small,
```

```
last-col,
                                                    code-for-last-col = \scriptscriptstyle,
                                                    columns-width = 3mm ]
1 & -2 & 3 & 4 & 5 \\
0 & 3 & 2 & 1 & 2 & L_2 \gets 2 L_1 - L_2 \\
0 & 1 & 1 & 2 & 3 & L_3 \gets L_1 + L_3
\end{bNiceArray}$
                                                          \begin{bmatrix} 1 & -2 & 3 & 4 \\ 0 & 3 & 2 & 1 \\ 0 & 1 & 1 & 2 \end{bmatrix} \begin{bmatrix} 5 \\ 2 \\ 3 \end{bmatrix} \begin{matrix} L_2 \leftarrow 2L_1 - L_2 \\ L_3 \leftarrow L_1 + L_3 \end{matrix}i
```
On remarquera néanmoins que l'environnement {NiceMatrix} avec l'option small ne prétend pas être composé exactement comme l'environnement {smallmatrix}. C'est que les environnements de nicematrix sont tous fondés sur {array} (de array) alors que ce n'est pas le cas de {smallmatrix} (fondé directement sur un \halign de TeX).

En fait, l'option small correspond aux réglages suivants :

- les composantes du tableau sont composées en \scriptstyle ;
- \arraystretch est fixé à 0*.*47 ;
- \arraycolsep est fixé à 1*.*45 pt ;
- les caractéristiques des lignes en pointillés sont également modifiées.

#### **12.5 Les compteurs iRow et jCol**

Dans les cases du tableau, il est possible d'utiliser les compteurs LaTeX iRow et jCol qui représentent le numéro de la rangée courante et le numéro de la colonne courante <sup>18</sup>. Bien entendu, l'utilisateur ne doit pas modifier les valeurs de ces compteurs qui sont utilisés en interne par nicematrix.

Dans le code-before (cf. p. 9) et dans le code-after (cf. p. 20), iRow représente le nombre total de rangées (hors éventuelles rangées extérieures) et jCol le nombre total de colonnes (hors potentielles colonnes extérieures).

<sup>18.</sup> On rappelle que le numéro de la « première rangée » (si elle ex[iste](#page-19-0)) est 0 et que le numéro de la « première colonne » (si elle existe) est 0 éga[le](#page-8-0)ment.

```
$\begin{pNiceMatrix}%
     [first-row,
      first-col,
      code-for-first-row = \mathbf{\\alpha} fjCol\}code-for-first-col = \mathbf{\\arabic{iRow}}& & & & \\
& 1 & 2 & 3 & 4 \\
& 5 & 6 & 7 & 8 \\
& 9 & 10 & 11 & 12
\end{pNiceMatrix}$
                                                                             1/1 \t2 \t3 \t4\frac{2}{3} \begin{pmatrix} 5 & 0 & 1 \\ 9 & 10 & 11 & 12 \end{pmatrix}a b c d
                                                                             2\begin{pmatrix} 5 & 6 & 7 & 8 \end{pmatrix}\setminus\overline{1}
```
Si des compteurs LaTeX nommés iRow ou jCol sont créés dans le document par d'autres extensions que nicematrix (ou tout simplement par l'utilisateur final), ces compteurs sont masqués dans les environnements de nicematrix.

L'extension nicematrix propose aussi des commandes pour composer automatiquement des matrices à partir d'un motif général. Ces commandes sont nommées \AutoNiceMatrix, \pAutoNiceMatrix, \bAutoNiceMatrix, \vAutoNiceMatrix, \VAutoNiceMatrix et \BAutoNiceMatrix.

Chacune de ces commandes prend deux arguments obligatoires : le premier est la taille de la matrice, sous la forme *n*-*p*, où *n* est le nombre de rangées et *p* est le nombre de colonnes et le deuxième est le motif (c'est-à-dire simplement des tokens qui seront insérés dans chaque case de la matrice, exceptées celles des éventuelles rangées et colonnes extérieures).

\$C = \pAutoNiceMatrix{3-3}{C\_{\arabic{iRow},\arabic{jCol}}}\$

$$
C = \begin{pmatrix} C_{1,1} & C_{1,2} & C_{1,3} \\ C_{2,1} & C_{2,2} & C_{2,3} \\ C_{3,1} & C_{3,2} & C_{3,3} \end{pmatrix}
$$

### **12.6 L'option light-syntax**

L'option light-syntax (inspirée de l'extension spalign) permet d'alléger la saisie des matrices, ainsi que leur lisibilité dans le source TeX. Lorsque cette option est activée, on doit utiliser le point-virgule comme marqueur de fin de rangée et séparer les colonnes par des espaces ou des tabulations. On remarquera toutefois que, comme souvent dans le monde TeX, les espaces après les séquences de contrôle ne sont pas comptées et que les éléments entre accolades sont considérés comme un tout.

```
$\begin{bNiceMatrix}[light-syntax,first-row,first-col]
\{\} a b
a 2\cos a {\cos a + \cos b} ;
b \cos a+\cos b \{ 2 \cos b \}\end{bNiceMatrix}$
                                                                \sqrt{ }a b
                                                               a \begin{bmatrix} 2 \cos a & \cos a + \cos b \end{bmatrix}b \mid \cos a + \cos b 2 cos b
                                                                                          ┐
```
On peut changer le caractère utilisé pour indiquer les fins de rangées avec l'option end-of-row. Comme dit précédemment, la valeur initiale de ce paramètre est un point-virgule.

Lorsque l'option light-syntax est utilisée, il n'est pas possible de mettre d'éléments en verbatim (avec par exemple la commande  $\verb|\verb|verb|$ ) dans les cases du tableau.<sup>19</sup>

## **12.7 L'environnement {NiceArrayWithDelims}**

En fait, l'environnement {pNiceArray} et ses variantes sont fondés sur un environnement plus général, appelé {NiceArrayWithDelims}. Les deux premiers arguments obligatoires de cet environnement sont les délimiteurs gauche et droit qui seront utilisés dans la construction de la matrice. Il est possible d'utiliser {NiceArrayWithDelims} si on a besoin de délimiteurs atypiques ou asymétriques.

<sup>19.</sup> La raison en est que lorsque l'option light-syntax est utilisée, le contenu complet de l'environnement est chargé comme un argument de commande TeX. L'environnement ne se comporte plus comme un « vrai » environnement de LaTeX qui se contente d'insérer des commandes avant et après.

\$\begin{NiceArrayWithDelims}  ${\downarrow}$  { $\downarrow$ }{\uparrow}{ccc}[margin] 1 & 2 & 3 \\ 4 & 5 & 6 \\ 7 & 8 & 9 \end{NiceArrayWithDelims}\$

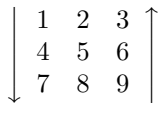

# **13 Utilisation de Tikz avec nicematrix**

### **13.1 Les nœuds correspondant aux contenus des cases**

L'extension nicematrix crée un nœud PGF-Tikz pour chaque case (non vide) du tableau considéré. Ces nœuds sont utilisés, entre autres, pour tracer les lignes en pointillés entre les cases du tableau.

Tous les nœuds du document doivent avoir des noms deux à deux distincts et le nom de ces nœuds doit donc faire intervenir le numéro de l'environnement courant. Les environnements créés par nicematrix sont en effet numérotés par un compteur global interne.

Si l'environnement concerné a le numéro *n*, alors le nœud de la rangée *i* et de la colonne *j* a pour nom  $nm - n - i - j$ .

La commande \NiceMatrixLastEnv donne le numéro du dernier de ces environnements (pour LaTeX, il s'agit d'une commande — complètement développable — et non d'un compteur).

Il est néanmoins recommandé de passer plutôt par la clé name. Celle-ci permet de donner un nom à l'environnement. Une fois l'environnement nommé, les nœuds sont accessibles à travers les noms « *nom*-*i*-*j* » où *nom* est le nom donné au tableau et *i* et *j* les numéros de rangée et de colonne de la case considérée. On peut les utiliser avec pgf mais l'utilisateur final préférera sans doute utiliser Tikz (qui est une sur-couche de pgf). Il faut néanmoins se souvenir que nicematrix ne charge pas Tikz par défault.

```
$\begin{pNiceMatrix}[name=ma-matrice]
1 & 2 & 3 \\
4 & 5 & 6 \\
7 & 8 & 9
\end{pNiceMatrix}$
\tikz[remember picture,overlay]
     \draw (ma-matrice-2-2) circle (2mm) ;
```
Ne pas oublier les options remember picture et overlay.

Dans le code-after, et si Tikz est chargé, les choses sont plus simples. On peut (et on doit) désigner les nœuds sous la forme *i*-*j* : il n'y a pas besoin de préciser l'environnement qui est évidemment l'environnement courant.

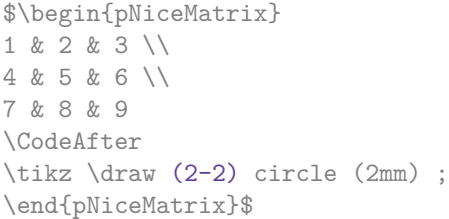

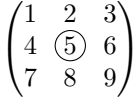

 $\sqrt{ }$  $\mathcal{L}$ 

1 2 3 4 (5) 6 7 8 9

 $\setminus$  $\overline{1}$ 

Dans l'exemple suivant, nous avons surligné tous les nœuds de la matrice (on explique plus loin la technique utilisée : cf. p. 37).

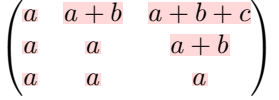

#### **13.2 Les « nœuds moyens » et les « nœuds larges »**

En fait, l'extension nicematrix peut créer deux séries de nœuds supplémentaires (*extra nodes* en anglais) : les « nœuds moyens » (*medium nodes* en anglais) et les « nœuds larges » (*large nodes* en anglais). Les premiers sont créés avec l'option create-medium-nodes et les seconds avec l'option  $\,$ create-large-nodes. $^{20}$ 

Ces nœuds ne sont pas utilisés par défault par nicematrix.

Les noms des « nœuds moyens » s'obtiennent en ajoutant le suffixe « -medium » au nom des nœuds normaux. Dans l'exemple suivant, on a surligné tous les « nœuds moyens ». Nous considérons que cet exemple se suffit à lui-même comme définition de ces nœuds.

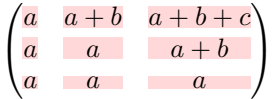

Les noms des « nœuds larges » s'obtiennent en ajoutant le suffixe « -large » au nom des nœuds normaux. Dans l'exemple suivant, on a surligné tous les « nœuds larges ». Nous considérons que cet exemple se suffit à lui-même comme définition de ces nœuds. <sup>21</sup>

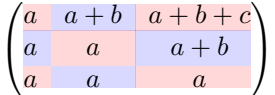

Les « nœuds larges » de la première colonne et de la dernière colonne peuvent apparaître trop petits pour certains usages. C'est pourquoi il est possible d'utiliser les options left-margin et right-margin pour ajouter de l'espace des deux côtés du tableau et aussi de l'espace dans les « nœuds larges » de la première colonne et de la dernière colonne. Dans l'exemple suivant, nous avons utilisé les options  $\texttt{left-margin}$  et right-margin. $^{22}$ 

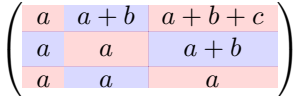

Il est aussi possible d'ajouter de l'espace sur les côtés du tableau avec les options extra-left-margin et extra-right-margin. Ces marges ne sont pas incorporées dans les « nœuds larges ». Dans l'exemple suivant, nous avons utilisé extra-left-margin et extra-right-margin avec la valeur 3 pt.

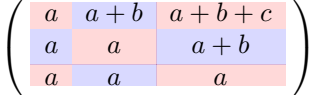

**Attention** : Ces nœuds sont reconstruits à partir des contenus des cases et ne correspondent donc pas nécessairement aux cases délimitées par des filets.

Voici un tableau qui a été composé de la manière suivante :

```
\large
\begin{NiceTabular}{wl{2cm}ll}[hvlines]
fraise & amande & abricot \\
prune & pêche & poire \\[1ex]
noix & noisette & brugnon
\end{NiceTabular}
```

| fraise | amande   | abricot |
|--------|----------|---------|
| prune  | pêche    | poire   |
| noix   | noisette | brugnon |

<sup>20.</sup> Il existe aussi l'option create-extra-nodes qui est un alias pour la conjonction de create-medium-nodes et create-large-nodes.

<sup>21.</sup> Il n'y a pas de « nœuds larges » créés dans les rangées et colonnes extérieures (pour ces rangées et colonnes, voir p. 13).

<sup>22.</sup> Les options left-margin et right-margin prennent des dimensions comme valeurs mais, si aucune valeur n'est donnée, c'est la valeur par défaut qui est utilisée et elle est égale à \arraycolsep (valeur initial : 5 pt). Il existe aussi une option margin pour fixer à la fois left-margin et right-margin.

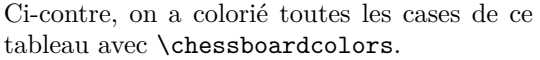

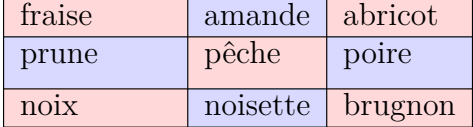

Voici maintenant tous les « nœuds larges » de ce tableau (sans utilisation de margin ni de extra-margin).

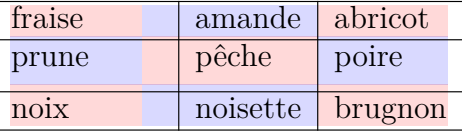

#### **13.3 Les nœuds « row » et « col »**

L'extension nicematrix crée un nœud PGF-Tikz indiquant la position potentielle de chaque filet horizontal (avec les noms row-*i*) et de chaque filet vertical (avec les noms col-*j*), comme décrit sur la figure ci-dessous. Ces nœuds sont accessibles dans le code-before et dans le code-after.

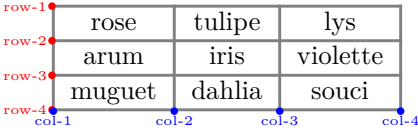

Si on utilise Tikz (on rappelle que nicematrix ne charge pas Tikz par défaut), on peut donc accéder (dans le code-before et le code-after) à l'intersection du filet horizontal *i* et du filet vertical *j* avec la syntaxe  $(\text{row}-i-|\text{col}-j)$ .

```
\[\begin{NiceMatrix}[
 code-before =
   {
     \text{tikz } \draw [fill = red!15]
        (row-7-|col-4) -- (row-8-|col-4) -- (row-8-|col-5) --
        (row-9-|col-5) -- (row-9-|col-6) |-cycle ;}
]
1 \vee1 & 1 \\
1 & 2 & 1 \\
1 & 3 & 3 & 1 \\
1 & 4 & 6 & 4 & 1 \\
1 & 5 & 10 & 10 & 5 & 1 \\
1 & 6 & 15 & 20 & 15 & 6 & 1 \\
1 & 7 & 21 & 35 & 35 & 21 & 7 & 1 \\
1 & 8 & 28 & 56 & 70 & 56 & 28 & 8 & 1
\end{NiceMatrix}\]
                         1
                         1 1
                         1 2 1
                         1 3 3 1
                         1 4 6 4 1
                         1 5 10 10 5 1
                         1 6 15 20 15 6 1
                         1 7 21 35 35 21 7 1
                         1 8 28 56 70 56 28 8 1
```
# **14 API pour les développeurs**

L'extension nicematrix fournit deux variables internes mais publiques  $^{23}$ :

```
— Nouveau 5.2 \g_nicematrix_code_before_tl ;
```

```
-\sqrt{g} nicematrix code after tl.
```
Ces variables constituent le code du « code-before » et du « code-after ». Le développeur peut donc les utiliser pour y ajouter du code à partir d'une cellule du tableau (l'affectation devra être globale, ce qui permettra de sortir de la cellule, qui est un groupe au sens de TeX).

On remarquera que l'utilisation de  $\gtrsim$ nicematrix\_code\_before\_tl nécessite une compilation supplémentaire (car les instructions sont écrites dans le fichier aux pour être utilisées à la compilation suivante).

*Example* : On souhaite écrire une commande \hatchcell pour hachurer la cellule courante (avec un argument optionnel entre crochets pour la couleur des hachures). Il est possible de programmer une telle commande \hatchcell comme suit, en utilisant explicitement la variable publique \g\_nicematrix\_code\_before\_tl (ce code nécessite le chargement préalable de la bibliothèque Tikz patterns).

```
\ExplSyntaxOn
\cs_new_protected:Nn \__pantigny_hatchcell:nnn
 {
    \begin { tikzpicture }
    \fill [ pattern = north~west~lines , pattern~color = #3 ]
          (\text{row} - #1 - | \text{col} - #2)rectangle
          ( row - \int_eval:n { #1 + 1 } -| col - \int_eval:n { #2 + 1 } ) ;
    \end { tikzpicture }
 }
\NewDocumentCommand \hatchcell { ! O { black } }
 {
    \tl_gput_right:Nx \g_nicematrix_code_before_tl
      {
        \__pantigny_hatchcell:nnn
          { \int_use:c { c@iRow } }
          { \int_use:c { c@jCo1 } }
          { #1 }
      }
 }
\ExplSyntaxOff
```
#### Voici un exemple d'utilisation.

\begin{NiceTabular}{ccc}[hvlines] Tokyo & Paris & London \\ Roma & \hatchcell[blue!30]Oslo & Miami \\ Los Angeles & Madrid & Roma \end{NiceTabular}

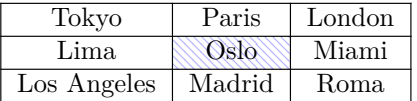

# **15 Remarques techniques**

Première remarque : l'extension nicematrix doit être chargée après l'extension underscore. Si ce n'est pas le cas, une erreur est levée.

<sup>23.</sup> Conformément aux conventions de LaTeX3, toute variable dont le nom commence par \g\_nicematrix ou \l\_nicematrix est publique alors que toute variable dont le nom débute par \g\_\_nicematrix ou par \l\_\_nicematrix est privée.

#### <span id="page-30-0"></span>**15.1 Pour définir de nouveaux types de colonnes**

L'extension nicematrix fournit la commande \OnlyMainNiceMatrix qui est destinée à être utilisée dans des définitions de nouveaux types de colonnes. Son argument n'est exécuté que si on se place dans la partie principale du tableau, c'est-à-dire que l'on n'est pas dans l'une des éventuelles rangées extérieures.

Par exemple, si on souhaite définir un type de colonne ? pour tracer un trait fort (noir) d'épaisseur 1 pt, on pourra écrire  $^{24}$  :

\newcolumntype{?}{!{\OnlyMainNiceMatrix{\vrule width 1 pt}}}

Le trait fort correspondant ne s'étendra pas dans les rangées extérieures. <sup>25</sup>

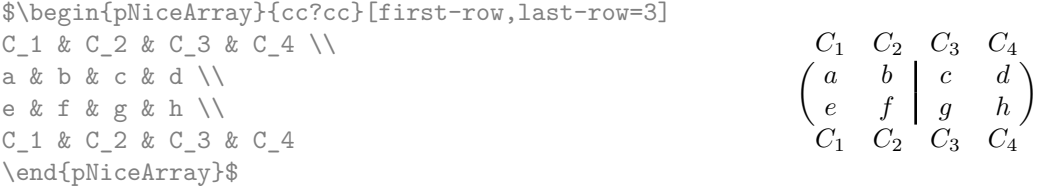

Le spécificateur ? ainsi créé est aussi utilisable dans les environnements {tabular} et {array} (de array) et, dans ce cas, \OnlyMainNiceMatrix est sans effet.

#### **15.2 Lignes diagonales**

Par défaut, toutes les lignes diagonales <sup>26</sup> d'un même tableau sont « parallélisées ». Cela signifie que la première diagonale est tracée et que, ensuite, les autres lignes sont tracées parallèlement à la première (par rotation autour de l'extrémité la plus à gauche de la ligne). C'est pourquoi la position des instructions \Ddots dans un tableau peut avoir un effet marqué sur le résultat final.

Dans les exemples suivants, la première instruction \Ddots est marquée en couleur :

Exemple avec parallélisation (comportement par défaut) :

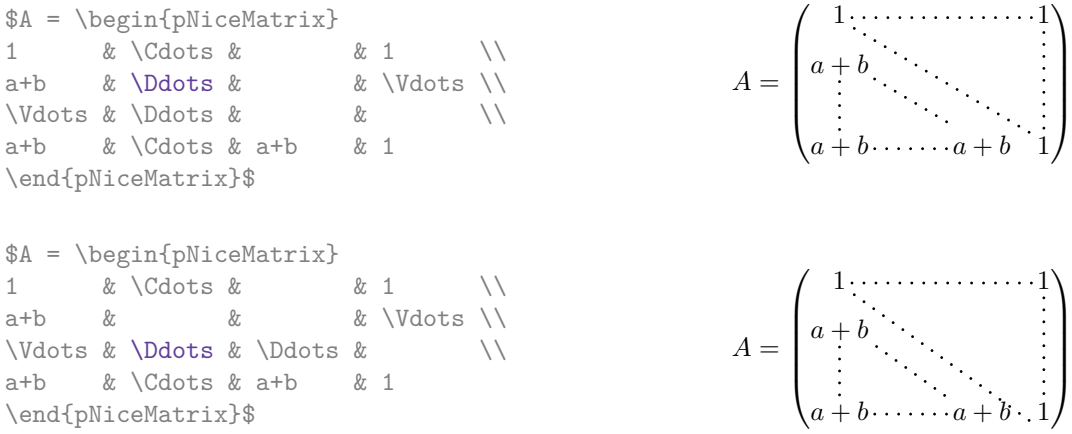

Il est possible de désactiver la parallélisation avec l'option parallelize-diags mise à false :

Le même exemple sans parallélisation :

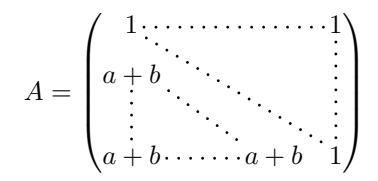

**Nouveau 5.3** On peut choisir l'instruction \Ddots qui sera tracée en premier (et qui servira pour tracer les suivantes quand la parallélisation est activée) avec la clé draw-first : \Ddots[draw-first].

<sup>24.</sup> La commande \vrule est une commande de TeX (et non de LaTeX).

<sup>25.</sup> Un tel filet utilisant les techniques classiques de array, il ne traversera pas les doubles filets horizontaux de \hline\hline.

<sup>26.</sup> On parle des lignes créées par \Ddots et non des lignes créées par une commande \line dans le code-after.

### **15.3 Les cases « vides »**

Une instruction comme \Ldots, \Cdots, etc. essaye de déterminer la première case vide de part et d'autre de la case considérée. Néanmoins, une case vide n'est pas nécessairement sans contenu dans le codage TeX (c'est-à-dire sans aucun token entre les deux esperluettes &). En effet, une case dont le contenu est \hspace\*{1cm} peut être considérée comme vide.

Pour nicematrix, les règles précises sont les suivantes :

— Une case implicite est vide. Par exemple, dans la matrice suivante

```
\begin{pmatrix}
a & b \\
c
\end{pmatrix}
```
la dernière case (deuxième rangée et deuxième colonne) est vide.

- Chaque case avec un rendu par TeX de largeur nulle est vide.
- Une case avec une commande \Hspace (ou \Hspace\*) est vide. Cette commande \Hspace est une commande définie par l'extension nicematrix avec la même signification que \hspace excepté que la case où cette commande est utilisée est considérée comme vide. Cette commande peut être utilisée pour fixer la largeur des colonnes sans interférer avec le tracé des lignes en pointillés par nicematrix.

#### **15.4 L'option exterior-arraycolsep**

L'environnement {array} insère un espace horizontal égal à \arraycolsep avant et après chaque colonne. En particulier, il y a un espace égal à \arraycolsep avant et après le tableau. Cette caractéristique de l'environnement {array} n'était probablement pas une bonne idée<sup>27</sup>. L'environnement {matrix} et ses variantes ({pmatrix}, {vmatrix}, etc.) de amsmath préfèrent supprimer ces espaces avec des instructions explicites  $\hbar \rho$  - $\arraycolsep$ <sup>28</sup>. L'extension nicematrix fait de même dans *tous* ses environnements y compris l'environnement {NiceArray}. Néanmoins, si l'utilisateur souhaite que l'environnement {NiceArray} se comporte par défaut comme l'environnement {array} de array (par exemple pour faciliter l'adaptation d'un document existant), il peut contrôler ce comportement avec l'option exterior-arraycolsep accessible via la commande \NiceMatrixOptions. Avec cette option, des espaces extérieurs de longueur \arraycolsep seront insérés dans les environnements {NiceArray} (les autres environnements de l'extension nicematrix ne sont pas affectés).

#### **15.5 Incompatibilités**

L'extension nicematrix n'est pas parfaitement compatible avec l'extension arydshln (parce que cette extension redéfinit de nombreuses commandes internes de array).

# **16 Exemples**

### **16.1 Notes dans les tableaux**

Les outils de nicematrix pour les notes dans les tableaux ont été présentés à la partie 11 p. 20.

<sup>27.</sup> Dans la documentation de {amsmath}, on peut lire : *The extra space of* \arraycolsep *that array adds on each side is a waste so we remove it [in* {matrix}*] (perhaps we should instead remove it from array in general, but that's a harder task).*

<sup>28.</sup> Et non en insérant @{} de part et d'autre du préambule, ce qui fait que la longueur des \hline [n'e](#page-19-1)st p[as m](#page-19-1)odifiée et elle peut paraître trop longue, surtout avec des crochets.

Imaginons que l'on souhaite numéroter les notes de tableau (celles construites avec \tabularnote) avec des astérisques. <sup>29</sup>

On commence par écrire une commande \stars similaire aux commandes classiques \arabic, \alph, \Alph, etc. mais qui produit un nombre d'astérisques égal à son argument. <sup>30</sup>

```
\ExplSyntaxOn
\NewDocumentCommand \stars { m }
  { \prg_replicate:nn { \value { #1 } } { $ \star $ } }
\ExplSyntaxOff
```
Bien entendu, on change le style des notes avec la clé notes/style. Mais, il serait bon aussi de changer certains paramètres du type de liste (au sens de enumitem) utilisé pour composer les notes après le tableau. On demande de composer les labels avec une largeur égale à celle du plus grand des labels. Or, le label le plus large est bien entendu celui avec le maximum d'astéristiques. On connaît ce nombre : il est égal à \value{tabularnote} (car tabularnote est le compteur LaTeX utilisé par \tabularnote et il est donc égal à la fin au nombre total de notes dans le tableau). On utilise alors la clé widest\* de enumitem pour demander une largeur de label correspondante : widest\*=\value{tabularnote}.

```
\NiceMatrixOptions
```
{

```
notes =
    {
      style = \starstars{#1},
      enumitem-keys =
        \overline{f}widest* = \value{\tabularlines{1cm} \quad ,\quad}align = right
        }
    }
}
```
\begin{NiceTabular}{@{}llr@{}}[first-row,code-for-first-row = \bfseries] \toprule Nom & Prénom & Date de naissance \\ \midrule Achard\tabularnote{La famille Achard est une très ancienne famille du Poitou.} & Jacques & 5 juin 1962  $\setminus$ Lefèbvre\tabularnote{Le patronyme Lefèbvre est une altération de Lefébure.} & Mathilde & 23 mai 1988 \\ Vanesse & Stéphanie & 30 octobre 1994 \\ Dupont & Chantal & 15 janvier 1998  $\setminus$ \bottomrule \end{NiceTabular}

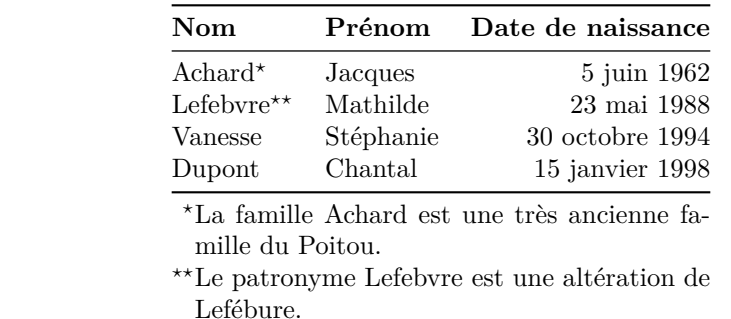

29. Bien entendu, il faut qu'il y en ait très peu : trois paraît un maximum.

30. Ou plutôt : à la valeur de son argument.

## **16.2 Lignes en pointillés**

Une matrice de permutation.

À titre d'exemple, on a augmenté la valeur du paramètre xdots/shorten.

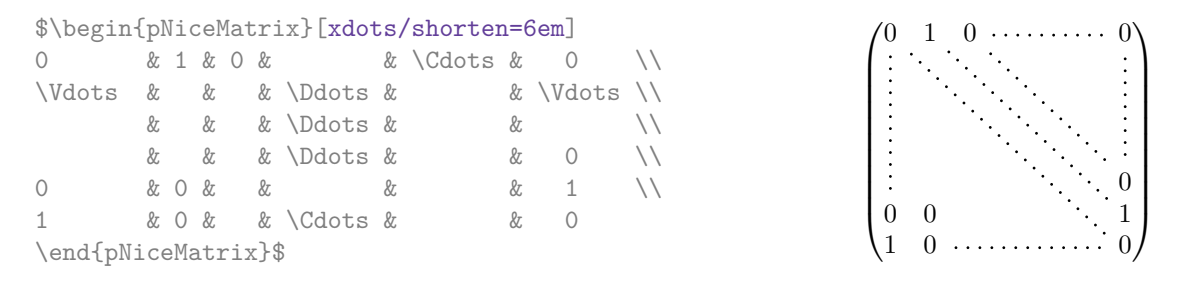

Un exemple avec \Iddots. On a augmenté encore davantage la valeur de xdots/shorten.

```
$\begin{pNiceMatrix}[xdots/shorten = 0.9em]
1 & \Cdots & & 1 \\<br>\Vdots & & & 0 \\
\bigvee \text{Idots} & 8
       & \Iddots & \Iddots & \Vdots \\
1 & 0 & \Cdots & 0
\end{pNiceMatrix}$
```
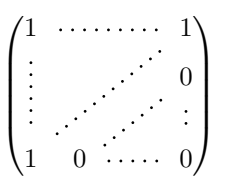

#### Un exemple avec \multicolumn :

\begin{BNiceMatrix}[nullify-dots] 1 & 2 & 3 & 4 & 5 & 6 & 7 & 8 & 9 & 10\\ 1 & 2 & 3 & 4 & 5 & 6 & 7 & 8 & 9 & 10\\ \Cdots & & \multicolumn{6}{c}{10 \text{ autres lignes}} & \Cdots \\ 1 & 2 & 3 & 4 & 5 & 6 & 7 & 8 & 9 & 10 \end{BNiceMatrix}

> $\sqrt{ }$  $\int$  $\overline{\mathcal{L}}$ 1 2 3 4 5 6 7 8 9 10 1 2 3 4 5 6 7 8 9 10 10 autres lignes 1 2 3 4 5 6 7 8 9 10  $\mathcal{L}$  $\overline{\mathcal{L}}$  $\int$

#### Un exemple avec **\Hdotsfor** :

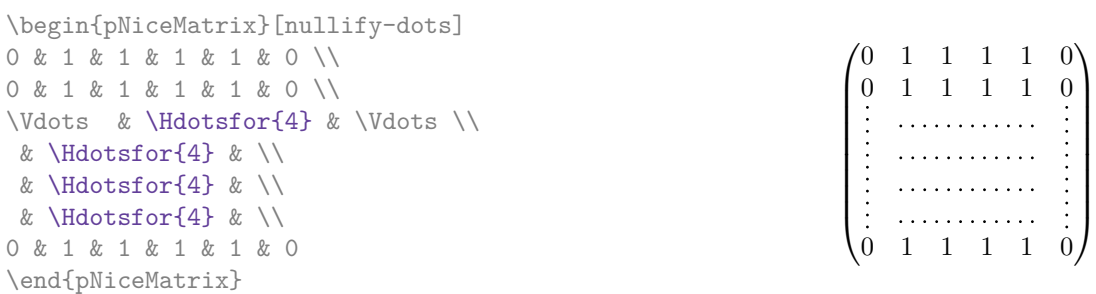

Un exemple pour le résultant de deux polynômes :

\setlength{\extrarowheight}{1mm} \begin{vNiceArray}{cccc:ccc}[columns-width=6mm] a\_0 & && &b\_0 & & \\ a\_1 &\Ddots&& &b\_1 &\Ddots& \\ \Vdots&\Ddots&& &\Vdots &\Ddots&b\_0 \\ a\_p & &&a\_0 & & &b\_1 \\ &\Ddots&&a\_1 &b\_q & &\Vdots\\ & &&\Vdots & &\Ddots& \\ & &&a\_p & & &b\_q \end{vNiceArray}

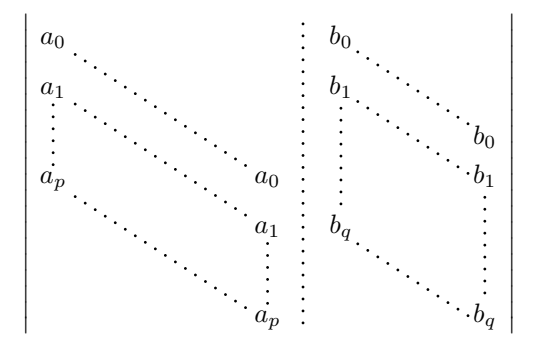

Un exemple avec un système linéaire :

```
$\begin{pNiceArray}{*6c|c}[nullify-dots,last-col,code-for-last-col=\scriptstyle]
1 & 1 & 1 &\Cdots & & 1 & 0 & \\
0 & 1 & 0 &\Cdots & & 0 & X L_2 \gets L_2-L_1 \\
0 & 0 & 1 &\Ddots & & \Vdots & & L_3 \gets L_3-L_1 \\
       & & &\Ddots & & & \Vdots & \Vdots \\
\Vdots & & &\Ddots & & 0 & \\
0 & & &\Cdots & 0 & 1 & 0 & L_n \gets L_n-L_1
\end{pNiceArray}$
                             \begin{pmatrix} 1 & 1 & 1 & \cdots & 1 & 0 \end{pmatrix}\overline{\phantom{a}}0 1 0 \cdots 0 | \vdots | L_2 \leftarrow L_2 - L_10 0 1 L_3 \leftarrow L_3 - L_1\overline{0}<sup>/</sup>
                                                 \overline{\phantom{a}}
```
#### **16.3 Des lignes pointillées qui ne sont plus pointillées**

L'option line-style permet de changer le style des lignes tracées par \Ldots, \Cdots, etc. On peut de ce fait tracer des lignes qui ne sont plus pointillées.

 $0 \cdot \cdot \cdot \cdot \cdot \cdot \cdot \cdot \cdot \cdot \cdot 0 \quad 1 \mid 0 \big/ L_n \leftarrow L_n - L_1$ 

```
\NiceMatrixOptions
 {nullify-dots,code-for-first-col = \color{blue},code-for-first-col=\color{blue}}
$\begin{pNiceMatrix}[first-row,first-col]
      & & \Ldots[line-style={solid, <->}, shorten=0pt]^{n \text{ columns}} \\
      & 1 & 1 & 1 & \Ldots & 1 \\
      & 1 & 1 & 1 & & 1 \\
```

```
\Vdots[line-style={solid,<->}]_{n \text{ rows}}
       & 1 & 1 & 1 & & 1 \\
       & 1 & 1 & 1 & & 1 \\
       & 1 & 1 & 1 & \Ldots & 1
\end{pNiceMatrix}$
```

```
\cdot/\overline{\phantom{a}}1 \quad 1 \quad 1 \ldots 11 1 1 1
       1 1 1 1
       1 1 1 1
       1 \quad 1 \quad 1 \ldots 1\setminus\begin{array}{c} \hline \end{array}n rows
           n columns
```
# **16.4 Largeur des colonnes**

Dans l'exemple suivant, nous utilisons {NiceMatrixBlock} avec l'option auto-columns-width parce que nous voulons la même largeur (automatique) pour toutes les colonnes.

```
\begin{NiceMatrixBlock}[auto-columns-width]
\NiceMatrixOptions
{ last-col,code-for-last-col = \color{blue}\scriptstyle,light-syntax}
\setlength{\extrarowheight}{1mm}
$\begin{pNiceArray}{cccc:c}
 1 1 1 1 1 { } ;
  2 4 8 16 9 ;
  3 9 27 81 36 ;
  4 16 64 256 100
\end{pNiceArray}$
\medskip
$\begin{pNiceArray}{cccc:c}
 \begin{array}{ccccccccc}\n1 & 1 & 1 & 1 & 1 \\
0 & 2 & 6 & 14 & 7\n\end{array}{ L_2 \gets -2 L_1 + L_2 };0 6 24 78 33 { L_3 \gets -3 L_1 + L_3 } ;
  0 12 60 252 96 { L_4 \gets -4 L_1 + L_4 }
\end{pNiceArray}$
```

```
\end{NiceMatrixBlock}
```
...

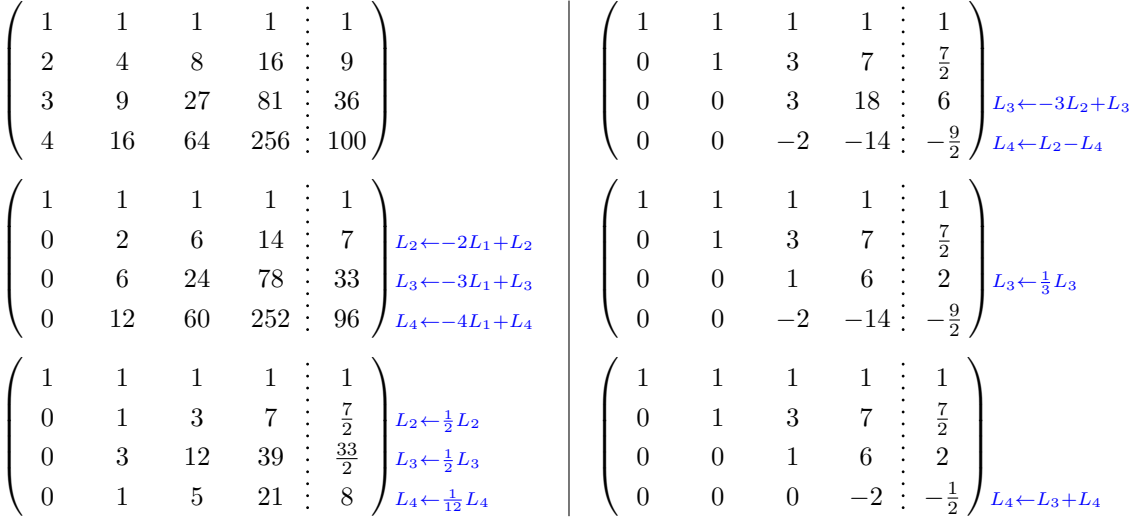

### **16.5 Comment surligner les cases**

<span id="page-36-0"></span>Les exemples suivants nécessitent d'avoir chargé Tikz (nicematrix ne charge que pgf) ainsi que la bibliothèque Tikz fit, ce qui peut se faire avec les deux instructions suivantes dans le préambule du document :

\usepackage{tikz} \usetikzlibrary{fit}

Pour mettre en évidence une case, il est possible de « dessiner » l'un des nœuds (le « nœud normal », le « nœud moyen » ou le « nœud large »). Dans l'exemple suivant, on utilise les « nœuds larges » de la diagonale de la matrice (avec la clé de Tikz « name suffix », il est facile d'utiliser les « nœuds larges »).

Nous redessinons les nœuds avec de nouveaux nœuds en utilisant la bibliothèque fit de Tikz. Comme nous voulons recréer des nœuds identiques aux premiers, nous devons fixer inner sep = 0pt (si on ne fait pas cela, les nouveaux nœuds seront plus grands que les nœuds d'origine créés par nicematrix).

```
$\begin{pNiceArray}{>{\strut}cccc}[create-large-nodes,margin,extra-margin = 2pt]
  a_{11} & a_{12} & a_{13} & a_{14} \\
 a_{21} & a_{22} & a_{23} & a_{24} \\
 a_{31} & a_{32} & a_{33} & a_{34} \\
 a_{41} & a_{42} & a_{43} & a_{44}
\CodeAfter
  \begin{tikzpicture}[name suffix = -large,
                      every node/.style = \{draw,inner sep = 0 pt\}]\n\node [fit = (1-1)] {};
     \n\node [fit = (2-2)] {} ;
     \node [fit = (3-3)] {} ;
     \n\node [fit = (4-4)] {} ;
  \end{tikzpicture}
\end{pNiceArray}$
```
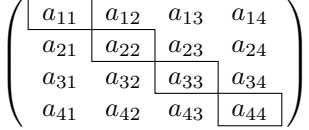

On remarquera que les traits que l'on vient de tracer sont dessinés *après* la matrice sans modifier la position des composantes de celle-ci. En revanche, les traits tracés par \hline, le spécificateur « | » ou les options hlines, vlines et hvlines « écartent » les composantes de la matrice. <sup>31</sup>

Il est possible de colorier une rangée avec \rowcolor dans le code-before (ou avec \rowcolor de colortbl dans la première case de la rangée ). Les possibilités de réglages sont néanmoins limitées. C'est pourquoi nous présentons ici une autre méthode pour surligner une rangée de la matrice. Nous créons un nœud Tikz rectangulaire qui englobe les nœuds de la deuxième rangée en utilisant les outils de la bibliothèque Tikz fit. Ce nœud est rempli après la construction de la matrice. Pour que l'on puisse voir le texte *sous* le nœud, nous devons utiliser la transparence avec le blend mode égal à multiply.

\tikzset{highlight/.style={rectangle,

```
fill=red!15,
blend mode = multiply,
rounded corners = 0.5 mm,
inner sep=1pt,
fit=#1}}
```
 $\begin{bmatrix} \code^{-\theta} - \theta \end{bmatrix} = \frac{\hbar\phi - \phi - \phi}{\hbar\phi} = (2-1) (2-3) \{\} ; \}$ 

<sup>31.</sup> Pour la commande \cline, voir la remarque p. 6.

0 & \Cdots & 0 \\ 1 & \Cdots & 1 \\ 0 & \Cdots & 0 \end{bNiceMatrix}\$

```
\lceil 0 \cdots 0 \rceil\begin{bmatrix} 1 & \cdots & \cdots & 1 \\ 0 & & 0 \end{bmatrix}\begin{bmatrix} 0 & \cdots & 0 \\ 0 & \cdots & 0 \end{bmatrix}
```
Ce code échoue avec latex-dvips-ps2pdf parce que Tikz pour dvips, pour le moment, ne prend pas en charge les *blend modes*. Néanmoins, le code suivant, dans le préambule du document LaTeX, devrait activer les *blend modes* pour ce mode de compilation. \ExplSyntaxOn

```
\makeatletter
\tl_set:Nn \l_tmpa_tl {pgfsys-dvips.def}
\tl_if_eq:NNT \l_tmpa_tl \pgfsysdriver
 {\cs_set:Npn\pgfsys@blend@mode#1{\special{ps:~/\tl_upper_case:n #1~.setblendmode}}}
\makeatother
\ExplSyntaxOff
```
On rappelle que dans le cas d'un ensemble de cases fusionnées (avec la commande \Block), un nœud Tikz est créé pour l'ensemble des cases avec pour nom *i*-*j*-block où *i* et *j* sont les numéros de ligne et de colonne de la case en haut à gauche (où a été utilisée la commande \Block). Si on a demandé la création des nœuds medium, alors un nœud de ce type est aussi créé pour ce bloc avec un nom suffixé par -medium.

On considère maintenant la matrice suivante que l'on a appelée exemple.

```
$\begin{pNiceArray}{ccc}[name=exemple,last-col,create-medium-nodes]
a & a + b & a + b + c & L_1 \\
a & a w a + b & L_2 \\
a & a & a & L_3
\end{pNiceArray}$
```
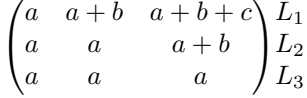

Si on veut surligner chaque rangée de la matrice, on peut utiliser la technique précédente trois fois.

```
\tikzset{mes-options/.style={remember picture,
```

```
overlay,
                             name prefix = exemple-,
                             highlight/.style = \{fill = red!15,blend mode = multiply,
                                                 inner sep = 0pt,
                                                 fit = #1}}}
\begin{tikzpicture}[mes-options]
\node [highlight = (1-1) (1-3)] \};
\node [highlight = (2-1) (2-3)] \};
\node [highlight = (3-1) (3-3)] \};
\end{tikzpicture}
```
On obtient la matrice suivante.

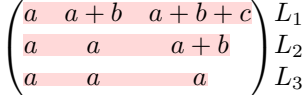

Le résultat peut paraître décevant. On peut l'améliorer en utilisant les « nœuds moyens » au lieu des « nœuds normaux ».

```
\begin{tikzpicture}[mes-options, name suffix = -medium]
\node [highlight = (1-1) (1-3)] \};
\node [highlight = (2-1) (2-3)] \};
\node [highlight = (3-1) (3-3)] {};
\end{tikzpicture}
```
On obtient la matrice suivante.

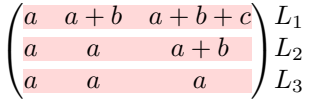

Dans l'exemple suivant, on utilise les « nœuds larges » pour surligner une zone de la matrice.

```
\begin{pNiceArray}{>{\strut}cccc}[create-large-nodes,margin,extra-margin=2pt]
 A {11} & A {12} & A {13} & A {14} \\
 A_{21} & A_{22} & A_{23} & A_{24} \\
 A_{31} & A_{32} & A_{33} & A_{34} \\
 A_{41} & A_{42} & A_{43} & A_{44}
\CodeAfter
  \tikz \path [name suffix = -large,fill = red!15, blend mode = multiply]
     (1-1.north west)
   |-(2-2.north west)||- (3-3.north west)
   |- (4-4.north west)
   |- (4-4.south east)
   |- (1-1.north west) ;
\end{pNiceArray}
```
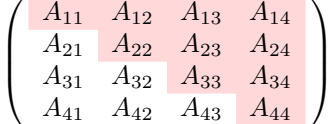

*A*<sup>11</sup> *A*<sup>12</sup> *A*<sup>13</sup> *A*<sup>14</sup>

## **16.6 Utilisation directe des nœuds Tikz**

Dans l'exemple suivant, on souhaite illustrer le produit mathématique de deux matrices.

L'utilisation de {NiceMatrixBlock} avec l'option auto-columns-width va permettre que toutes les colonnes aient la même largeur ce qui permettra un alignement des deux matrices superposées.

\begin{NiceMatrixBlock}[auto-columns-width]

\NiceMatrixOptions{nullify-dots}

Les trois matrices vont être disposées les unes par rapport aux autres grâce à un tableau de LaTeX.

\$\begin{array}{cc}  $\&$ 

La matrice *B* a une « première rangée » (pour  $C_i$ ) d'où l'option first-row.

\begin{bNiceArray}{c>{\strut}cccc}[name=B,first-row] &  $\& C_j$ b\_{11} & \Cdots & b\_{1j} & \Cdots & b\_{1n} \\  $\label{eq:3.1}$  \Vdots & & \Vdots & & \Vdots \\ &  $\& b_{kj} \}$  $\&$   $\&$   $\forall$  dots  $\&$ b\_{n1} & \Cdots & b\_{nj} & \Cdots & b\_{nn} \end{bNiceArray} \\ \\

La matrice  $A$  a une « première colonne » (pour  $L_i$ ) d'où l'option first-col.

```
\begin{bNiceArray}{cc>{\strut}ccc}[name=A,first-col]
   & a_{11} & \Cdots & \& & \& a_{1n} \\
   & Vdots & w & Vdots \setminus VL_i & a_{i1} & \Cdots & a_{ik} & \Cdots & a_{in} \\
   & \n\veeVdots & & & \vee & \veeVdots \wedge& a_{n1} & \Cdots & \& & \& a_{nn}
\end{bNiceArray}
&
```
Dans la matrice produit, on remarquera que les lignes en pointillés sont « semi-ouvertes ».

```
\begin{bNiceArray}{cc>{\strut}ccc}
                & & & & \\
                & \& \Vdots \\
\ldots & & c_{ij} \setminus\setminus\setminus\end{bNiceArray}
\end{array}$
\end{NiceMatrixBlock}
\begin{tikzpicture}[remember picture, overlay]
  \node [highlight = (A-3-1) (A-3-5)] {};
  \node [highlight = (B-1-3) (B-5-3)] {};
  \dagger \dagger \dagger \dagger \dagger \dagger \dagger \dagger \dagger \dagger \dagger \dagger \dagger \dagger \dagger \dagger \dagger \dagger \dagger \dagger \dagger \dagger \dagger \dagger \dagger \dagger \dagger \dagger \dagger \dagger \dagger \dagger \dagger \dagger \dagger \dagger \dagger\end{tikzpicture}
                                                                                                        \frac{C_j}{b_{1j}}b_{11} \cdots b_{1j} \cdots b_{1n}\sqrt{ }1
                                                                                                           \ddot{\cdot}\overline{\phantom{a}}\overline{1}bkj
                                                                             \overline{1}\overline{1}╂
                                                                                                                                        \overline{1}1
                                                                                                           \ddot{\cdot}\overline{1}\overline{1}b_{n1}b_{ni} \cdots \cdots b_{nn}\sqrt{ }a_{11} \cdots \cdots \cdots \cdots \cdots \cdots \cdots a_{1n}\sqrt{ }1
          \Big\}\perp\overline{1}\overline{1}\mathbf{I}\overline{\phantom{a}}\overline{1}\cdots a_{ik} \cdots a_{in}c_{ij}\overline{ }\overline{1}\overline{1}\overline{1}\overline{1}\overline{1}\overline{1}\overline{1}\overline{1}\overline{1}\overline{1}\ddot{a}_{n1} \cdots \cdots \cdots \cdots \cdots \cdots \cdots \cdots \cdots \cdots \cdots \cdots
```
# **Autre documentation**

Le document nicematrix.pdf (fourni avec l'extension nicematrix) contient une traduction anglaise de la documentation ici présente, ainsi que le code source commenté et un historique des versions.

Les versions successives du fichier nicematrix.sty fournies par TeXLive sont disponibles sur le serveur svn de TeXLive :

https:www.tug.org/svn/texlive/trunk/Master/texmf-dist/tex/latex/nicematrix/nicematrix.sty